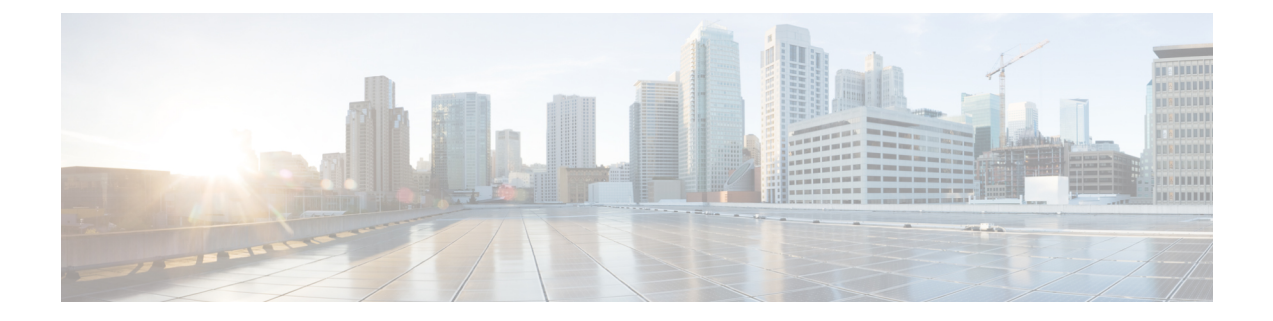

# ソフトウェアのアップグレード

このドキュメントには、Version7.0 の重要なリリース固有のアップグレードガイドラインが記 載されていますが、

#### Ú

- ここに記載されているガイドラインに加えて、以下の内容も確認する必要があります。 重要
	- [未解決のバグおよび解決されたバグ](firepower-release-notes-700_chapter7.pdf#nameddest=unique_24):アップグレードに影響するバグを回避する準備を整 えます。アップグレードでバージョンがスキップされる場合は、未解決および解決済みの バグについてのリリースノートを参照するか、Cisco[バグ検索ツール](https://bst.cloudapps.cisco.com/bugsearch/)を使用してください。
	- [特長と機能:](firepower-release-notes-700_chapter3.pdf#nameddest=unique_12)新規および廃止された機能が原因で、アップグレード前またはアップグレー ド後の設定変更が必要になったり、アップグレードができなかったりする場合がありま す。アップグレードでバージョンがスキップされる場合は、リリースノートで履歴情報と アップグレードの影響を確認するか、該当する『[NewFeatures](https://www.cisco.com/c/en/us/support/security/firepower-ngfw/products-release-notes-list.html) byRelease』のガイドを参照 してください。
	- [アップグレードの計画](#page-0-0) (1 ページ)
	- [アップグレードする最小バージョン](#page-1-0) (2 ページ)
	- Version7.0 [のアップグレードガイドライン](#page-2-0) (3 ページ)
	- Version7.0 [パッチのアップグレードガイドライン](#page-15-0) (16 ページ)
	- FXOS [のアップグレードガイドライン](#page-15-1) (16 ページ)
	- [応答しないアップグレード](#page-16-0) (17 ページ)
	- [アップグレードを元に戻すまたはアンインストールする](#page-17-0) (18 ページ)
	- トラフィック [フローとインスペクション](#page-17-1) (18 ページ)
	- [時間とディスク容量のテスト](#page-24-0) (25 ページ)

# <span id="page-0-0"></span>アップグレードの計画

誤りを避けるには、注意深い計画と準備が役立ちます。この表はアップグレードの計画プロセ スを要約したものです。詳細なチェックリストと手順については、該当するアップグレードガ イドとコンフィギュレーション ガイド([http://www.cisco.com/jp/go/threatdefense-70-docs](http://www.cisco.com/go/threatdefense-70-docs))を参 照してください。

表 **<sup>1</sup> :** アップグレードの計画フェーズ

| 計画フェーズ       | 次を含む                                    |  |
|--------------|-----------------------------------------|--|
| 計画と実現可能性     | 展開を評価します。                               |  |
|              | アップグレードパスを計画します。                        |  |
|              | すべてのアップグレードガイドラインを読み、設定の変更を<br>計画します。   |  |
|              | アプライアンスへのアクセスを確認します。                    |  |
|              | 帯域幅を確認します。                              |  |
|              | メンテナンス時間帯をスケジュールします。                    |  |
| バックアップ       | ソフトウェアをバックアップします。                       |  |
|              | Firepower 4100/9300 の FXOS をバックアップします。  |  |
|              | ASA FirePOWER 用 ASA をバックアップします。         |  |
| アップグレードパッケージ | アップグレードパッケージをシスコからダウンロードします。            |  |
|              | システムにアップグレードパッケージをアップロードします。            |  |
| 関連するアップグレード  | 仮想展開内で仮想ホスティングをアップグレードします。              |  |
|              | Firepower 4100/9300 の FXOS をアップグレードします。 |  |
|              | ASA FirePOWER 用 ASA をアップグレードします。        |  |
| 最終チェック       | 設定を確認します。                               |  |
|              | NTP同期を確認します。                            |  |
|              | ディスク容量を確認します。                           |  |
|              | 設定を展開します。                               |  |
|              | 準備状況チェックを実行します。                         |  |
|              | 実行中のタスクを確認します。                          |  |
|              | 展開の正常性と通信を確認します。                        |  |

# <span id="page-1-0"></span>アップグレードする最小バージョン

次のように Version7.0 に直接アップグレードできます。

Version7.0にパッチを適用する場合、パッチは4桁目のみを変更することに注意してください。 以前のメジャーリリースまたはメンテナンスリリースからパッチに直接アップグレードするこ とはできません。

表 **2 : Version7.0** にアップグレードするための最小バージョン

| プラットフォーム                                                 | 最小バージョン                                                                                                    |
|----------------------------------------------------------|----------------------------------------------------------------------------------------------------|
| <b>FMC</b>                                               | 6.4.0                                                                                                    |
| <b>FTD</b>                                               | 6.4.0<br>Firepower 4100/9300 には FXOS 2.10.1.159 が必要です。ほとん<br>どの場合、各メジャーバージョンで最新の FXOS ビルドを使<br>用することを推奨します。判断のヒントについては、『Cisco<br>Firepower 4100/9300 FXOS Release Notes, 2.10(1)』を参照して<br>ください。 |
| ASA with FirePOWER $\forall$ $\vdash$ $\forall$ $\times$ | 6.4.0<br>ASA 9.5(2) ~ 9.16(x) が必要です。ASA と ASA FirePOWER の<br>バージョン間には広い互換性がありますが、アップグレード<br>することで、新機能と解決された問題を活用できます。判断<br>のヒントについては、Cisco Secure Firewall ASA リリースノー<br>トを参照してください。            |
| <b>NGIPS<sub>v</sub></b>                                 | 6.4.0                                                                                                    |

# <span id="page-2-0"></span>**Version7.0** のアップグレードガイドライン

以下のチェックリストでは、該当する可能性のある新規アップグレードガイドラインや以前に 公開されたアップグレードガイドラインを提供します。

| ガイドライン                                        |                        |                |          |
|-----------------------------------------------|------------------------|----------------|----------|
| アップグレードする最小バージョ   いずれか<br> ン (2ページ)           | (Any)                  | いずれか<br>(Any)  | 7.0      |
| FXOS のアップグレードガイドラ<br>イン (16ページ)               | Firepower<br>4100/9300 | 任意 (Any)       | 7.0      |
| 高可用性 FMC の Cisco Threat Grid<br>に再接続する (4ページ) | <b>FMC</b>             | $6.4.0 - 6.7x$ | 7.0.0 以降 |

表 **3 : FMC** を使用した **FTD** のアップグレードガイドライン**Version7.0**

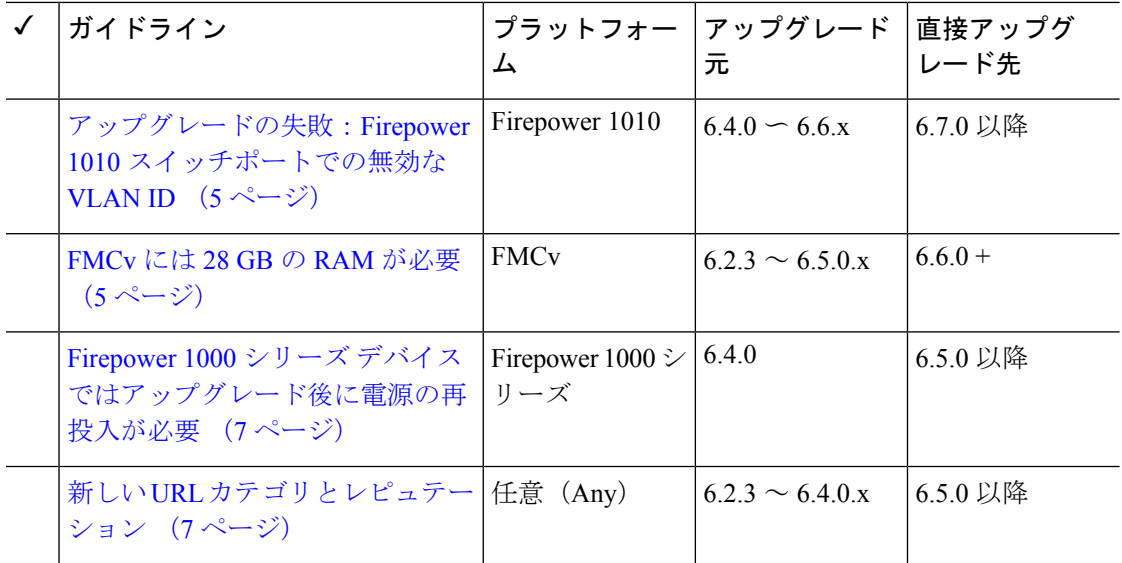

表 **<sup>4</sup> : FDM** を使用した **FTD** のアップグレードガイドライン**Version7.0**

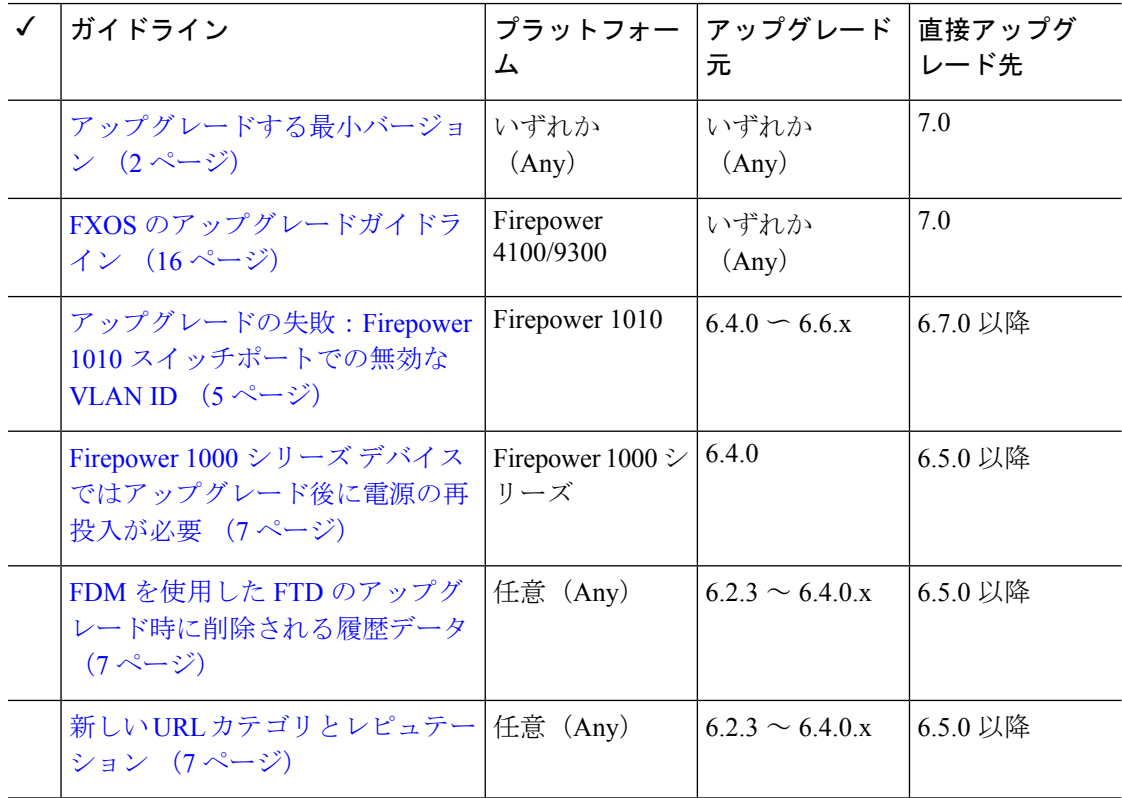

### <span id="page-3-0"></span>高可用性 **FMC** の **Cisco Threat Grid** に再接続する

展開:動的分析のためにファイルを送信する高可用性/AMPforNetworks(マルウェア検出)展 開

アップグレード元:バージョン 6.4.0 ~ 6.7.x

直接アップグレード先:バージョン 7.0.0 以降

#### 関連するバグ: [CSCvu35704](https://bst.cloudapps.cisco.com/bugsearch/bug/CSCvu35704)

バージョン 7.0.0 では、フェールオーバー後にシステムが動的分析用のファイルの送信を停止 する高可用性の問題が修正されています。修正を有効にするには、Cisco Threat Grid パブリッ ククラウドに再度関連付ける必要があります。

高可用性ペアをアップグレードした後、プライマリ FMC で次の手順を実行します。

- **1. [AMP]** > **[**ダイナミック分析接続(**Dynamic Analysis Connections**)**]**を選択します。
- **2.** パブリッククラウドに対応するテーブル行で、 [関連付け(Associate)] をクリックしま す。

ポータルウィンドウが開きます。サインインする必要はありません。再関連付けは、数分 以内にバックグラウンドで行われます。

### <span id="page-4-0"></span>アップグレードの失敗:**Firepower1010**スイッチポートでの無効な**VLAN ID**

展開:Firepower 1010

アップグレード元:バージョン 6.4 ~ 6.6

直接アップグレード先:バージョン 6.7 以降

Firepower 1010 では、VLAN ID を 3968 〜 4047 の範囲にしてスイッチポートを設定した場合、 FTD のバージョン 6.7 以降へのアップグレードは失敗します。これらの ID は内部使用専用で す。

### <span id="page-4-1"></span>**FMCv** には **28 GB** の **RAM** が必要

#### 展開:FMCv

アップグレード元:バージョン 6.2.3 ~ 6.5

直接アップグレード先:バージョン 6.6 以降

すべての FMCv 実装には同じ RAM 要件が適用され、32 GB が推奨、28 GB が必須となりまし た(FMCv 300 の場合は 64 GB)。仮想アプライアンスに割り当てられたメモリが 28 GB 未満 の場合、バージョン 6.6 以降へのアップグレードは失敗します。アップグレード後、メモリ割 り当てを引き下げると、正常性モニターがアラートを発行します。

これらの新しいメモリ要件は、すべての仮想環境にわたって一貫した要件を適用し、パフォー マンスを向上させ、新しい機能を利用できるようにします。デフォルト設定を引き下げないこ とをお勧めします。使用可能なリソースによっては、パフォーマンスを向上させるために仮想 アプライアンスのメモリと CPU の数を増やすことができます。詳細については、Cisco [Secure](https://www.cisco.com/c/en/us/td/docs/security/firepower/quick_start/fmcv/fpmc-virtual.html) Firewall Management Center Virtual [スタートアップガイド](https://www.cisco.com/c/en/us/td/docs/security/firepower/quick_start/fmcv/fpmc-virtual.html)を参照してください。

バージョン 6.6.0 リリースの時点で、クラウドベースの FMCv の展開(AWS、Azure)でのメ モリ不足インスタンスのタイプが完全に廃止されました。以前のバージョンであっても、これ らを使用して新しいインスタンスを作成することはできません。既存のインスタンスは引き続 き実行できます。 (注)

次の表に、メモリが不足している展開のアップグレード前の要件を示します。

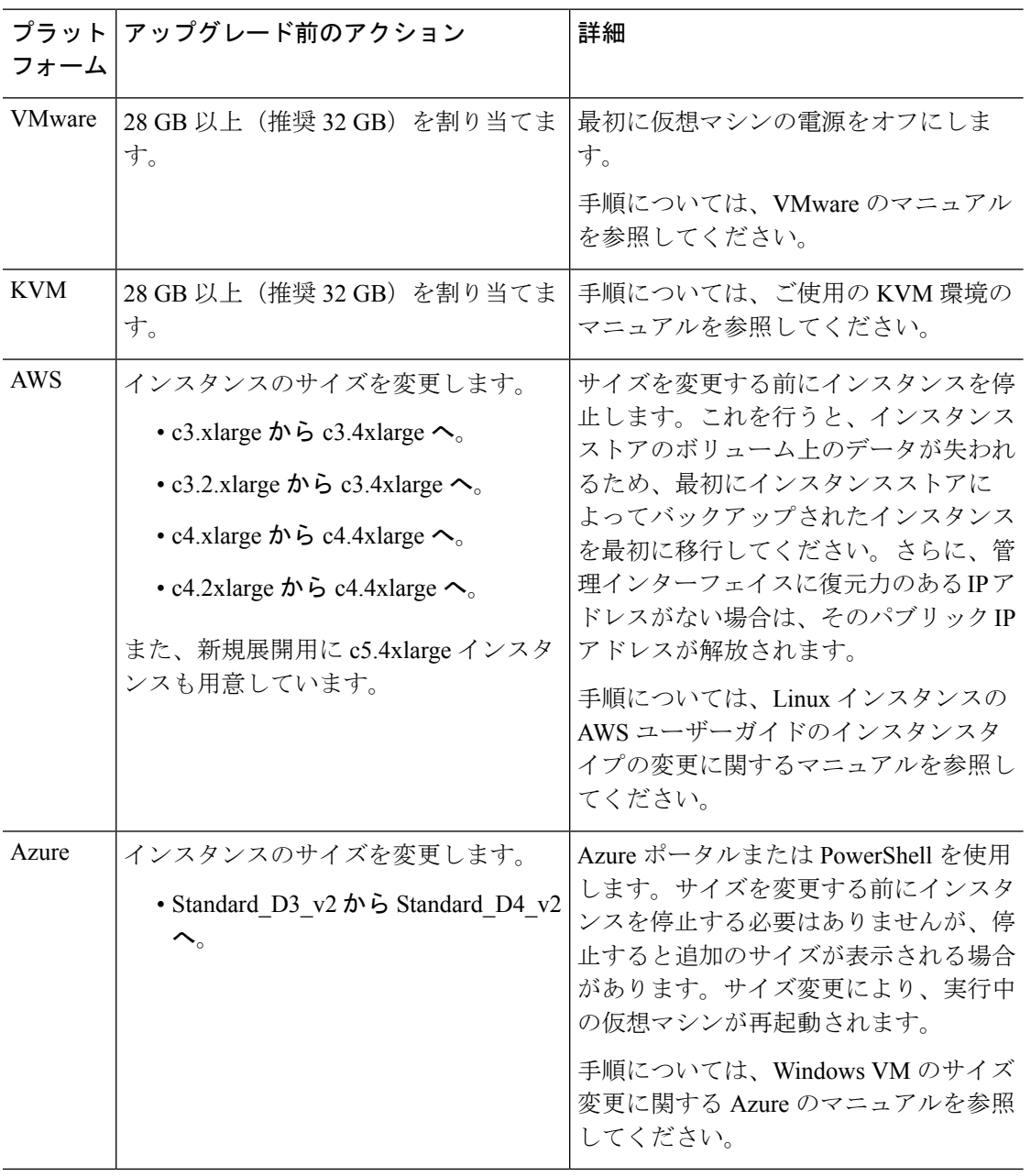

#### 表 **5 :** バージョン **6.6** 以降 にアップグレードする場合の **FMCv** のメモリ要件

### <span id="page-6-0"></span>**Firepower 1000** シリーズ デバイスではアップグレード後に電源の再投 入が必要

展開:Firepower 1000 シリーズ デバイス

アップグレード元:バージョン 6.4.0.x

直接アップグレード先:バージョン 6.5.0+

バージョン 6.5.0 では、Firepower 1000/2100 および Firepower 4100/9300 シリーズ デバイス向け の FXOS CLI の「安全に消去する」機能が導入されています。

Firepower 1000 シリーズ デバイスでは、この機能を適切に動作させるには、バージョン 6.5.0+ にアップグレードした後にデバイスの電源を再投入する必要があります。自動リブートでは十 分ではありません。サポートされているその他のデバイスでは、電源の再投入は必要ありませ  $h_n$ 

### <span id="page-6-2"></span>**FDM** を使用した **FTD** のアップグレード時に削除される履歴データ

展開:FTD(FDM を使用)

アップグレード元:バージョン 6.2.3 ~ 6.4.0.x

直接アップグレード先:バージョン 6.5.0 以降

データベース スキーマの変更により、すべての履歴レポート データがアップグレード中に削 除されます。アップグレード後、履歴データをクエリしたり、履歴データをダッシュボードに 表示したりすることはできません。

### <span id="page-6-1"></span>新しい **URL** カテゴリとレピュテーション

#### 展開:すべて

アップグレード元:バージョン 6.2.3 ~ 6.4.0.x

直接アップグレード先:バージョン 6.5.0+

Talos インテリジェンスグループ は、URL の分類およびフィルタ処理のために、新しいカテゴ リを導入し、レピュテーションの名前を変更しました。カテゴリの変更に関する詳細なリスト については、『Cisco [Firepower](https://www.cisco.com/c/en/us/td/docs/security/firepower/650/relnotes/firepower-release-notes-650.html) Release Notes, Version 6.5.0』を参照してください。新しい URL カテゴリの説明については、Talos の「[Intelligence](https://talosintelligence.com/categories) Categories」サイトを参照してください。

また、ルール設定オプションは同じままですが、未分類およびレピュテーションのない URL の概念が新しくなっています。

• 未分類の URL は、疑わしい(Questionable)、ニュートラル(Neutral)、好ましい (Favorable)、信頼されている(Trusted)というレピュテーションのいずれかになりま す。

[未分類(Uncategorized)]のURLはフィルタ処理できますが、レピュテーションによりさ らに制約を追加することはできません。これらのルールは、レピュテーションに関係な く、すべての未分類 URL と一致します。

カテゴリのない信頼されていない(Untrusted)ルールのような設定は存在しないことに注 意してください。それ以外の場合、信頼されていない(Untrusted)レピュテーションの未 分類 URL は、「悪意のあるサイト(Malicious Sites)」という新しい脅威カテゴリに自動 的に割り当てられます。

• レピュテーションのない URL は任意のカテゴリに属することができます。

レピュテーションのない URL をフィルタ処理することはできません。「レピュテーショ ンなし」に対応するオプションはルールエディタにありません。ただし、レピュテーショ ンに [すべて(Any)] を指定して URL をフィルタ処理することは可能で、その場合はレ ピュテーションのない URL が含まれます。これらの URL もカテゴリで制約する必要があ ります。Any/Any ルールに対するユーティリティはありません。

次の表に、アップグレードでの変更点の概要を示します。これらの変更は、ほとんどのお客様 にとって最小限の影響で済むように設計されており、アップグレード後の展開を妨げることも ありませんが、これらのリリースノートおよび現在の URL フィルタリングの設定を確認する ことを強くお勧めします。慎重な計画と準備は、誤った手順を回避することに加えて、アップ グレード後のトラブルシューティングにかかる時間を短縮するのに役立ちます。

表 **6 :** アップグレード時の展開の変更

| 変更内容                    | 詳細                                                                                                    |
|-------------------------|----------------------------------------------------------------------------------------------------|
| URLルールのカテゴリ<br>が変更されます。 | アップグレードにより、次のポリシーで、新しいカテゴリセットのほ<br>ぼ同等のルールが使用されるように URL ルールが変更されます。                                                     |
|                         | •アクセス コントロール                                                                                                    |
|                         | $\cdot$ SSL                                                                                                    |
|                         | $\cdot$ OoS (FMC $\oslash \nexists$ )                                                                                   |
|                         | •相関(FMCのみ)                                                                                                    |
|                         | これらの変更により、余分なルールや無効になったルールが生じ、パ<br>フォーマンスが低下する可能性があります。マージされたカテゴリが<br>設定に含まれている場合、許可またはブロックされる URL が若干変<br>更されることがあります。 |

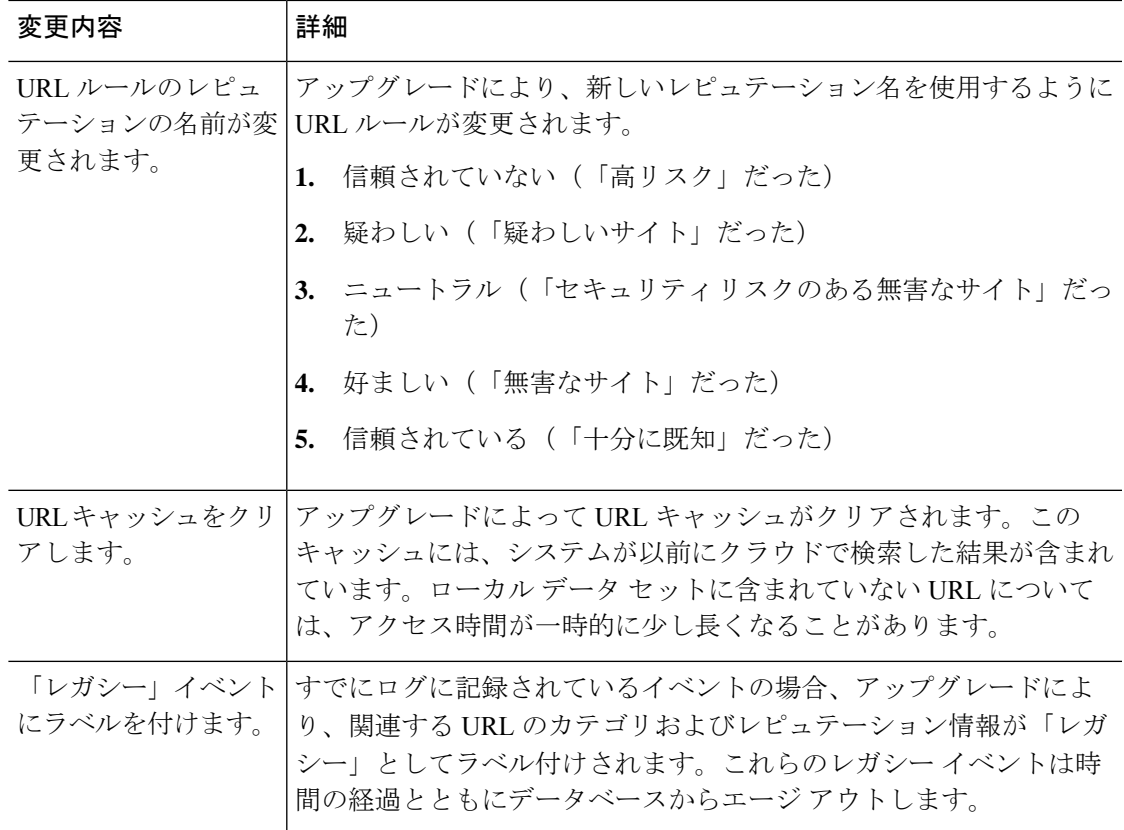

### **URL** カテゴリおよびレピュテーションのアップグレード前のアクション

アップグレードする前に、次のアクションを実行します。

#### 表 **<sup>7</sup> :** アップグレード前のアクション

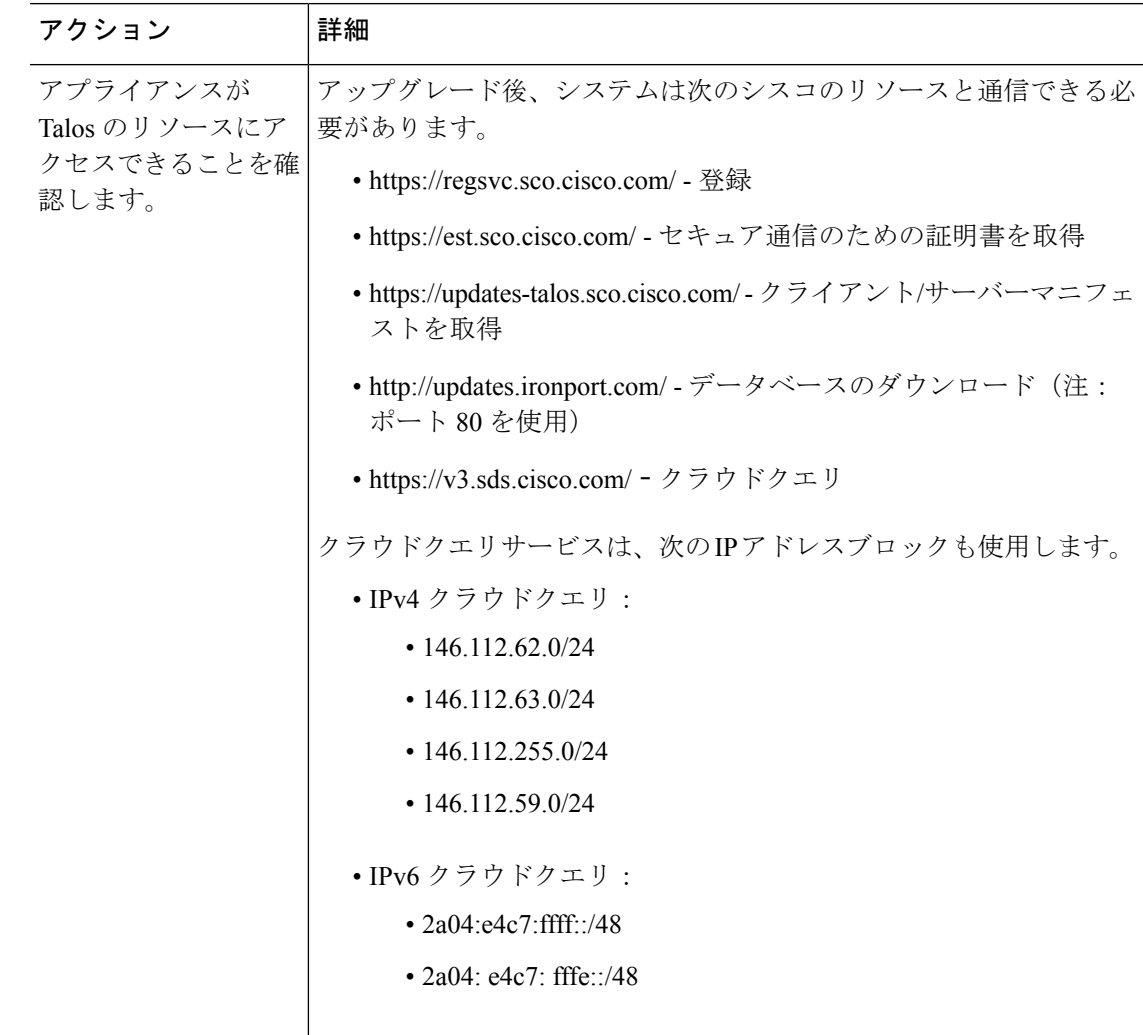

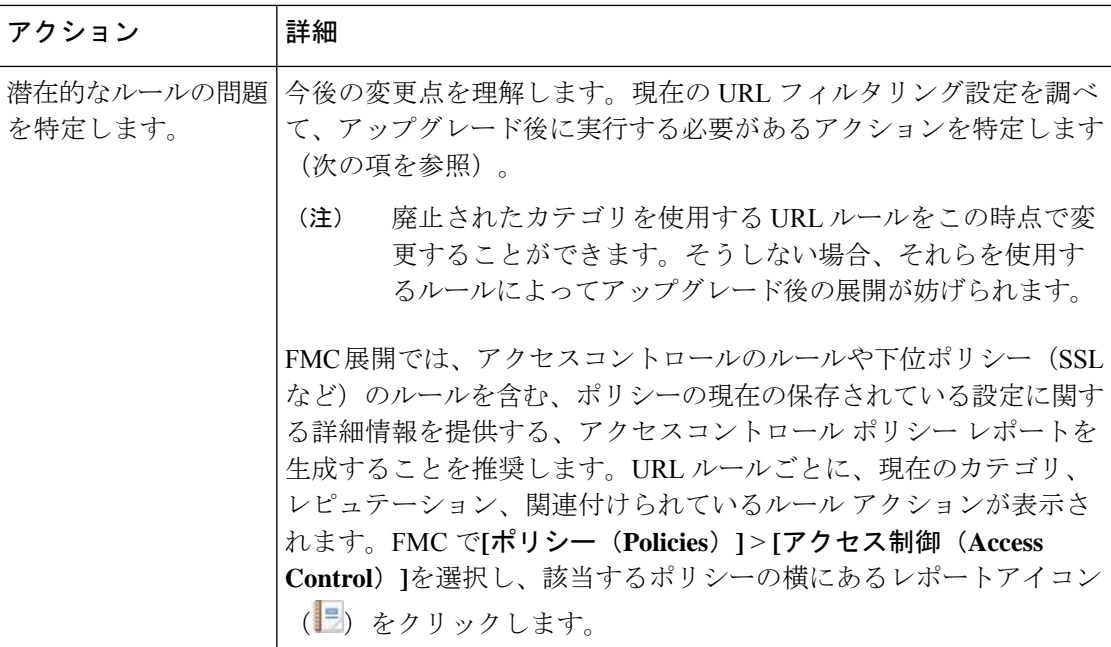

### **URL** カテゴリおよびレピュテーションのアップグレード後のアクション

アップグレード後に URL フィルタリング設定を再確認し、できるだけ早く次のアクションを 実行する必要があります。展開のタイプとアップグレードによって行われた変更に応じて、一 部(すべてではない)の問題がGUIでマークされることがあります。たとえば、FMC/FDMの アクセス コントロール ポリシーでは、[警告の表示(Show Warnings)](FMC)または [問題 ルールの表示(Show Problem Rules)] (FDM) をクリックできます。

#### 表 **8 :** アップグレード後の操作

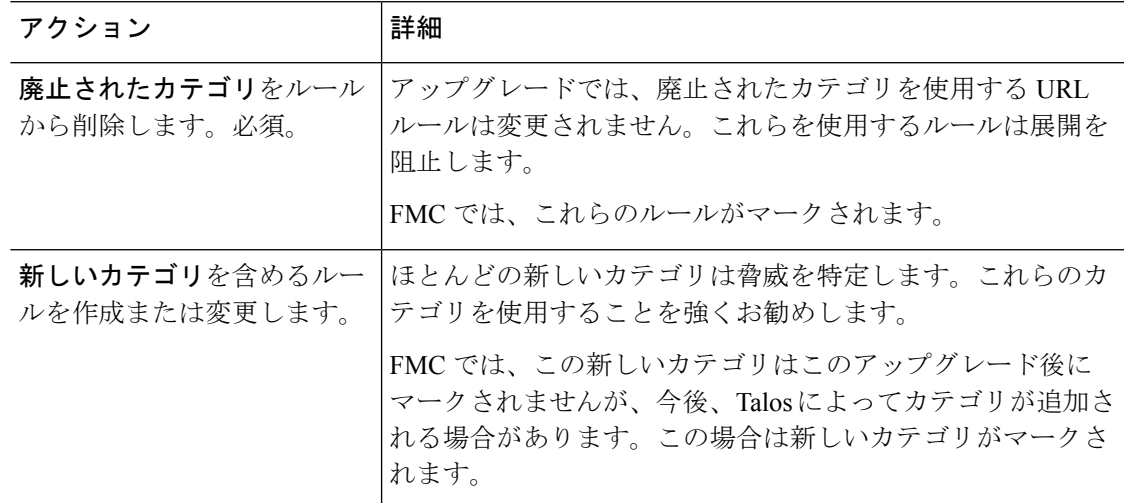

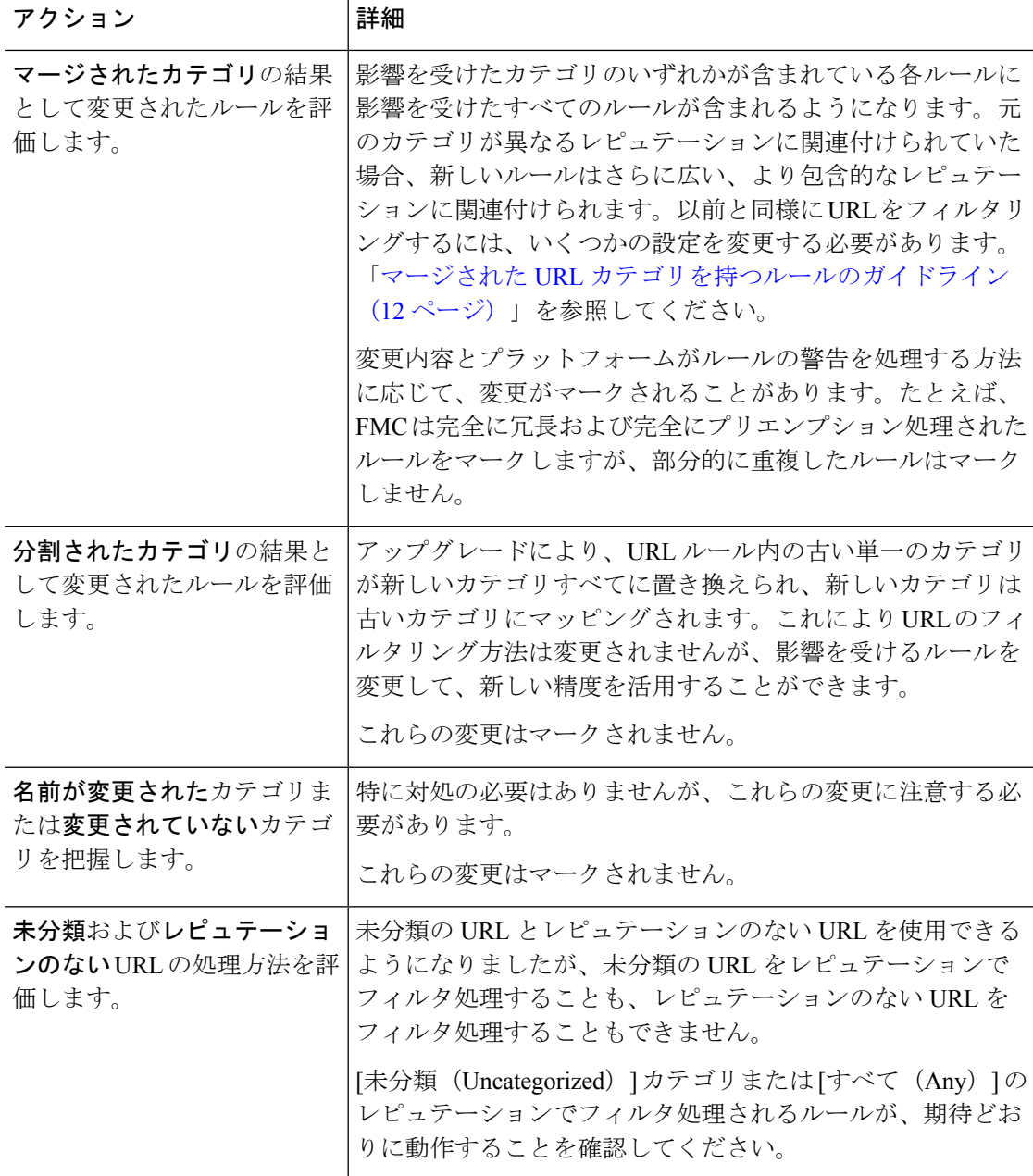

### <span id="page-11-0"></span>マージされた **URL** カテゴリを持つルールのガイドライン

アップグレード前に URL フィルタリング設定を確認する場合は、次のシナリオとガイドライ ンのどちらが適用されるかを決定します。これにより、アップグレード後の設定が予想どおり に実行され、問題を解決するためのクイックアクションを実行できるようになります。

I

表 **9 :** マージされた **URL** カテゴリを持つルールのガイドライン

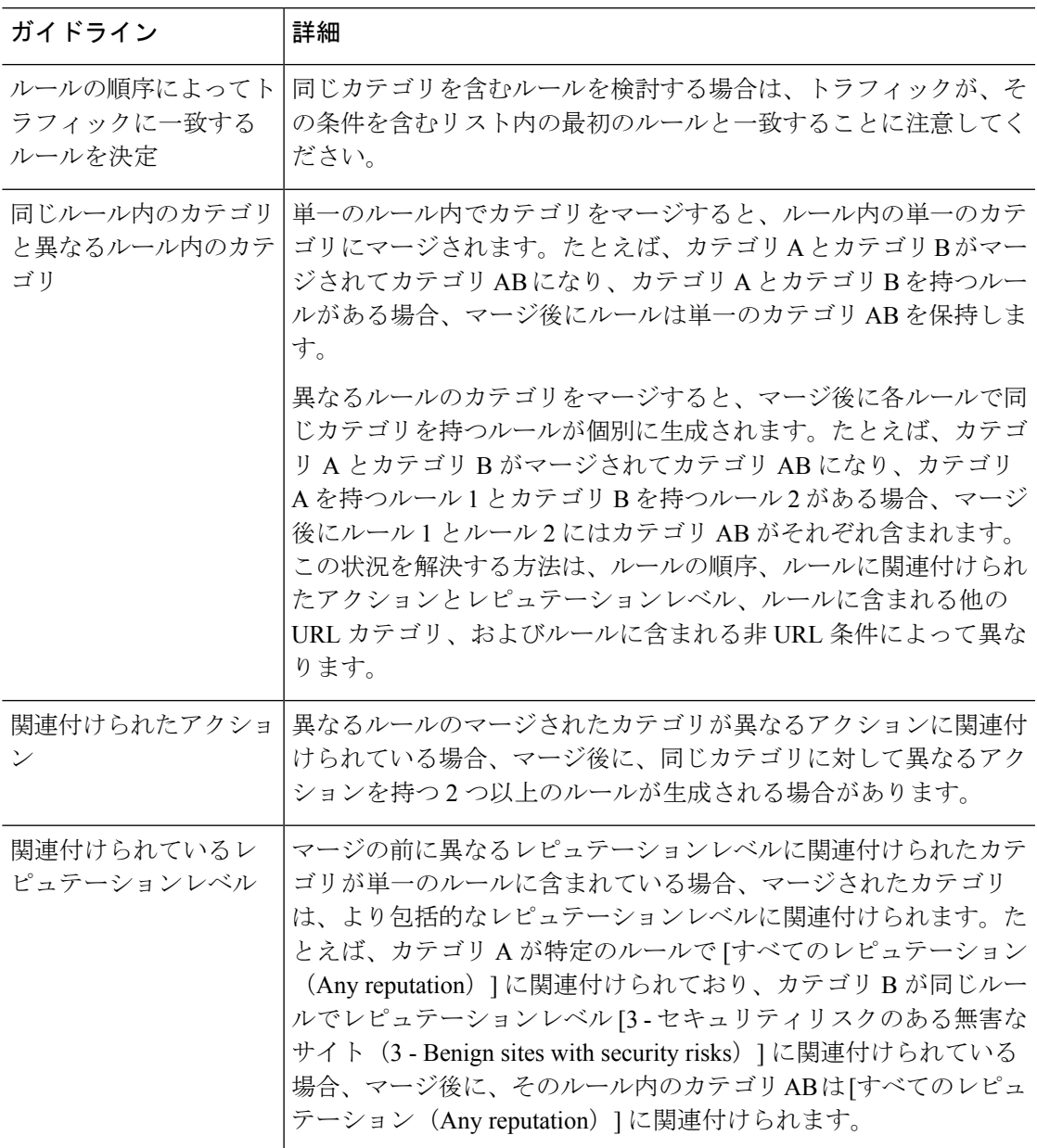

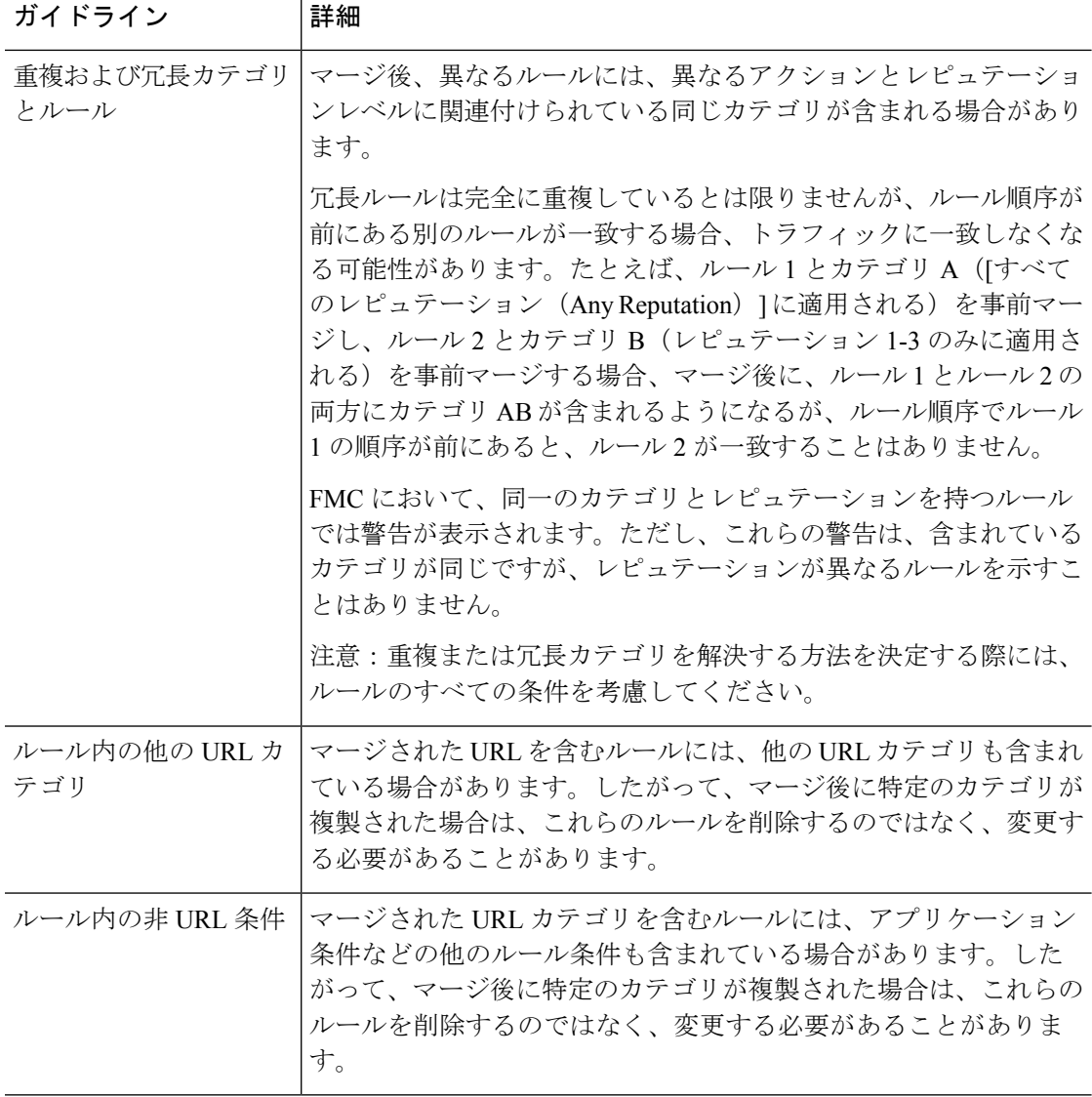

次の表の例ではカテゴリ A とカテゴリ B を使用しています。現在はカテゴリ AB にマージさ れています。2 つのルールの例では、ルール 1 はルール 2 よりも前に表示されます。

表 **10 :** マージされた **URL** カテゴリを持つルールの例

| シナリオ              | アップグレード前                                   | アップグレード後 |
|-------------------|--------------------------------------------|----------|
| マージされたカテ B が含まれる。 | 同じルール内の  ルール1にはカテゴリAとカテゴリ ルール1にはカテゴリABが含まれ | る。       |
| ゴリ                |                                            |          |

I

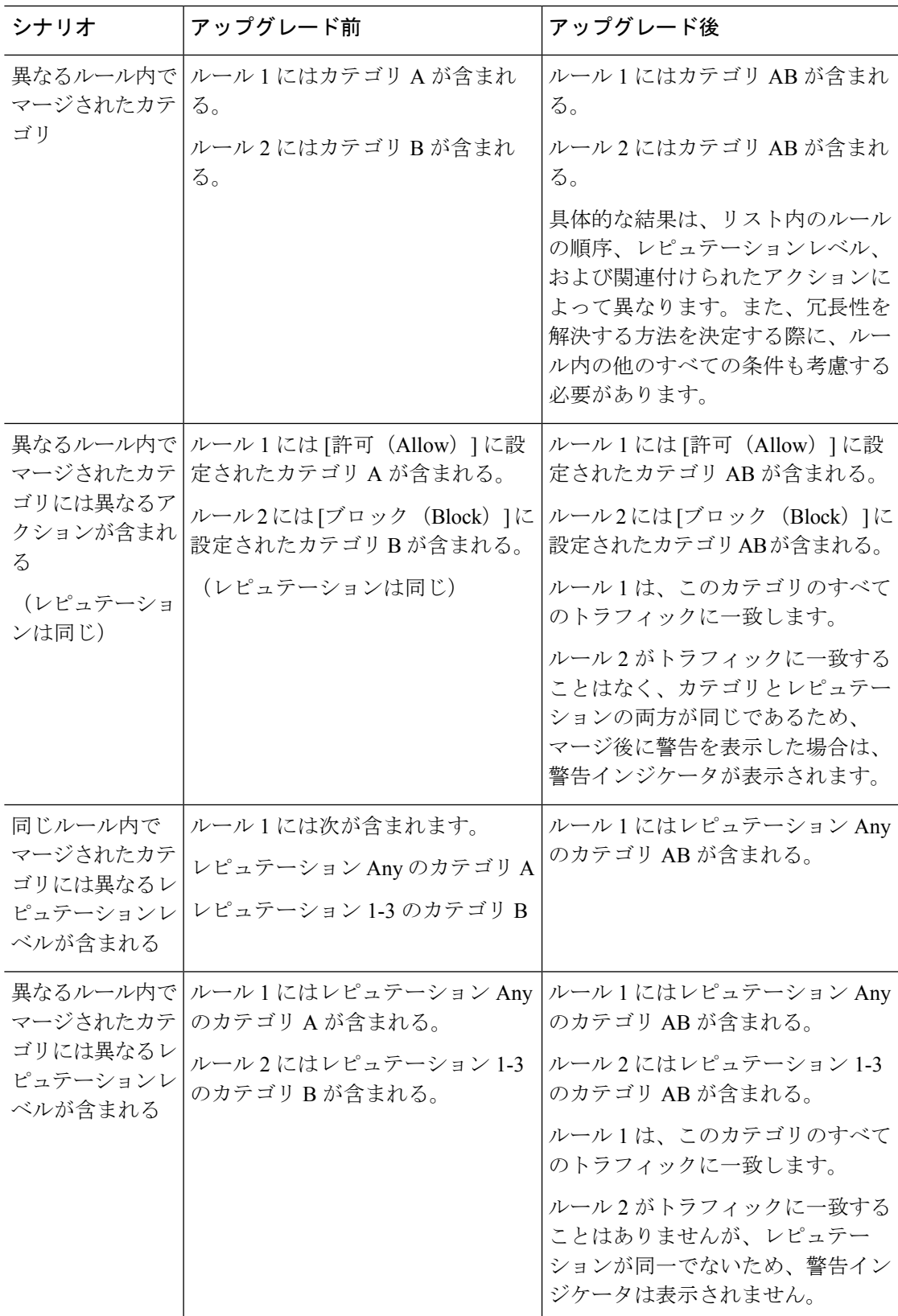

# <span id="page-15-0"></span>**Version7.0** パッチのアップグレードガイドライン

以下のチェックリストでは、該当する可能性のあるパッチのアップグレードガイドラインを提 供します。

表 **<sup>11</sup> : FMC Version7.0** パッチのアップグレードガイドライン

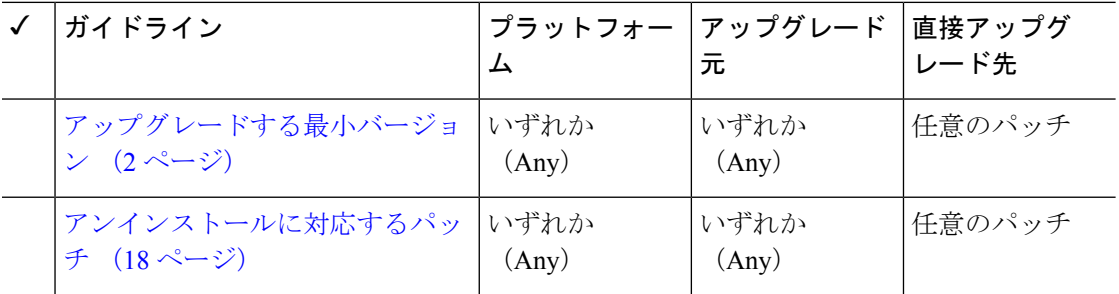

表 **12 : FDM Version7.0** パッチのアップグレードガイドライン

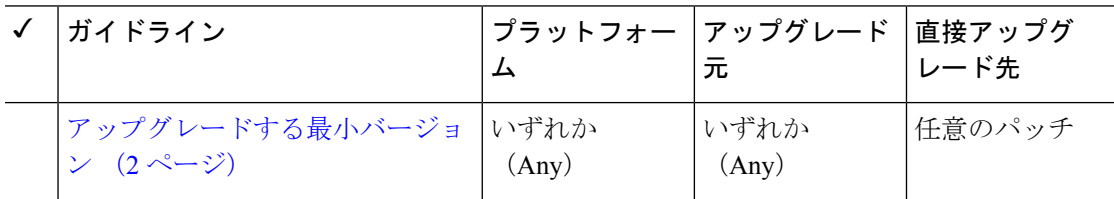

# <span id="page-15-1"></span>**FXOS** のアップグレードガイドライン

Firepower 4100/9300 の場合、FTD のメジャーアップグレードには FXOS のアップグレードも必 要です。FTD のメジャーバージョンには特別に認定および推奨されている付随の FXOS バー ジョンがあります。シスコではこれらの組み合わせの拡張テストを実施するため、可能な限り これらの組み合わせを使用してください。メンテナンスリリースとパッチでFXOSのアップグ レードが必要になることはほとんどありませんが、最新の FXOS ビルドにアップグレードし て、解決済みの問題を有効に活用することもできます。

重要なリリース固有のアップグレードガイドライン、新機能および廃止された機能、未解決の バグおよび解決済みのバグについては、Cisco Firepower 4100/9300 FXOS [リリースノート](https://www.cisco.com/c/en/us/support/security/firepower-9000-series/products-release-notes-list.html) を参 照してください。

#### **FTD** をアップグレードするために必要な **FXOS** の最小バージョン

Version7.0 を実行するために必要な FXOS の最小バージョンは、FXOS 2.10.1.159 です。

**FXOS** をアップグレードするために必要な **FXOS** の最小バージョン

FXOS 2.2.2 から、それ以降の任意の FXOS バージョンにアップグレードできます。

#### **FXOS** アップグレードの所要時間

FXOS のアップグレードには最長 45 分かかることがあり、トラフィックフローやインスペク ションに影響を与える場合があります。詳細については、FXOS [のアップグレードでのトラ](#page-18-0) [フィックフローとインスペクション](#page-18-0) (19 ページ)を参照してください。

## <span id="page-16-0"></span>応答しないアップグレード

アップグレード中は、設定を変更または展開しないでください。システムが非アクティブに見 えても、アップグレード中は手動で再起動またはシャットダウンしないでください。システム が使用できない状態になり、再イメージ化が必要になる場合があります。

#### 応答しない **FMC** または従来のデバイスのアップグレード

進行中のアップグレードは再開しないでください。アップグレードに失敗する、アプライアン スが応答しないなど、アップグレードで問題が発生した場合にはCisco TACにお問い合わせく ださい。

#### 応答しない **FTD** のアップグレード

メジャーアップグレードやメンテナンスアップグレードでは、失敗したアップグレードまたは 進行中のアップグレードを手動でキャンセルし、失敗したアップグレードを再試行できます。

- FMC:[デバイス管理(Device Management)] ページおよびメッセージセンターからアク セスできる [アップグレードステータス(Upgrade Status)] ポップアップを使用します。
- FDM:[システムアップグレード(System Upgrade)] パネルを使用します。

FTD CLI を使用することもできます。

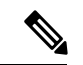

デフォルトでは、FTDはアップグレードが失敗すると自動的にアップグレード前の状態に復元 されます(「自動キャンセル」)。失敗したアップグレードを手動でキャンセルまたは再試行 できるようにするには、アップグレードを開始するときに自動キャンセルオプションを無効に します。パッチの自動キャンセルはサポートされていません。高可用性または拡張性の展開で は、自動キャンセルは各デバイスに個別に適用されます。つまり、1 つのデバイスでアップグ レードが失敗した場合、そのデバイスだけが元に戻ります。 (注)

この機能は、パッチまたはバージョン 6.6 以前からのアップグレードではサポートされていま せん。

## <span id="page-17-0"></span>アップグレードを元に戻すまたはアンインストールする

アップグレードに成功したにもかかわらず、システムが期待どおりに機能しない場合は、復元 またはアンインストールが可能な場合があります。

- メジャーおよびメンテナンスアップグレードを FTD に復元することができます。
- アンインストールは、FMCを搭載したFTDへのパッチが対象です。FMCパッチをアンイ ンストールすることもできます。

これらの方法のいずれも機能しない場合、以前のバージョンに戻すには、イメージを再作成す る必要があります。ホットフィックスでは、復元もアンインストールもサポートされていない ことに注意してください。手順については、復元先のバージョンではなく、現在実行している バージョンのアップグレードガイドを参照してください。

### <span id="page-17-2"></span>アンインストールに対応するパッチ

特定のパッチをアンインストールすると、アンインストールが成功した場合でも、問題が発生 する可能性があります。次のような問題があります。

- アンインストール後に設定変更を展開できない
- オペレーティングシステムと ソフトウェアの間に互換性がなくなる
- セキュリティ認定コンプライアンスが有効な状態(CC/UCAPLモード)でそのパッチが適 用されていた場合、アプライアンスの再起動時に FSIC(ファイル システム整合性チェッ ク)が失敗する

 $\mathcal{N}$ 

セキュリティ認定の遵守が有効な場合にFSICが失敗すると、ソフトウェアは起動せず、リモー ト SSH アクセスが無効になるため、ローカルコンソールを介してのみアプライアンスにアク セスできます。この問題が発生した場合は、Cisco TACにお問い合わせください。 注意

#### アンインストールに対応したバージョン **7.0** のパッチ

現在、すべてのバージョン 7.0 パッチがアンインストールに対応しています。

## <span id="page-17-1"></span>トラフィック フローとインスペクション

デバイスのアップグレードにより、トラフィックフローとインスペクションが影響を受けま す。影響が最も少ない時間帯にメンテナンス期間をスケジュールします。

### <span id="page-18-0"></span>**FXOS** のアップグレードでのトラフィックフローとインスペクション

FXOS をアップグレードするとシャーシが再起動します。高可用性や拡張性を導入する場合で も、各シャーシの FXOS を個別にアップグレードします。中断を最小限に抑えるには、1 つず つシャーシをアップグレードします。

表 **13 :** トラフィックフローとインスペクション:**FXOS** のアップグレード

| 導入                        | トラフィックの挙動                              | メソッド                                                                    |
|---------------------------|----------------------------------------|-------------------------------------------------------------------------|
| スタンドアロン                   | 廃棄                                     |                                                                         |
| 高可用性                      | 影響なし。                                  | ベストプラクティス:スタンバイで<br>FXOS を更新し、アクティブピアを<br>切り替えて新しいスタンバイをアッ<br>プグレードします。 |
|                           | 1つのピアがオンラインになるまで<br>ドロップされる。           | スタンバイでアップグレードが終了<br>する前に、アクティブピアでFXOS<br>をアップグレードします。                   |
| シャーシ間クラス   影響なし。<br>タ     |                                        | ベストプラクティス:少なくとも1<br>つのモジュールを常にオンラインに<br>するため、一度に1つのシャーシを<br>アップグレードします。 |
|                           | 少なくとも1つのモジュールがオン<br>ラインになるまでドロップされる。   | ある時点ですべてのモジュールを停<br>止するため、シャーシを同時にアッ<br>プグレードします。                       |
| シャーシ内クラス <br>夕 (FirePOWER | 検査なしで受け渡される。                           | ハードウェアバイパス有効: [Bypass:<br>Standby] または [Bypass-Force]。                  |
| 9300 のみ)                  | 少なくとも1つのモジュールがオン  <br>ラインになるまでドロップされる。 | ハードウェアバイパス無効: [Bypass:<br>Disabled <sub>o</sub>                         |
|                           | ラインになるまでドロップされる。                       | 少なくとも1つのモジュールがオン   ハードウェア バイパスモジュールな<br>$L_{\circ}$                     |

### **FMC** を使用した **FTD** アップグレードのトラフィックフローとインスペ クション

#### スタンドアロンデバイスでのソフトウェアのアップグレード

アップグレード中、デバイスはメンテナンスモードで稼働します。アップグレードの開始時に メンテナンスモードを開始すると、トラフィックインスペクションが2〜3秒中断します。イ

ンターフェイスの構成により、その時点とアップグレード中の両方のスタンドアロンデバイス によるトラフィックの処理方法が決定されます。

表 **<sup>14</sup> :** トラフィックフローとインスペクション:スタンドアロンデバイスでのソフトウェアのアップグレード

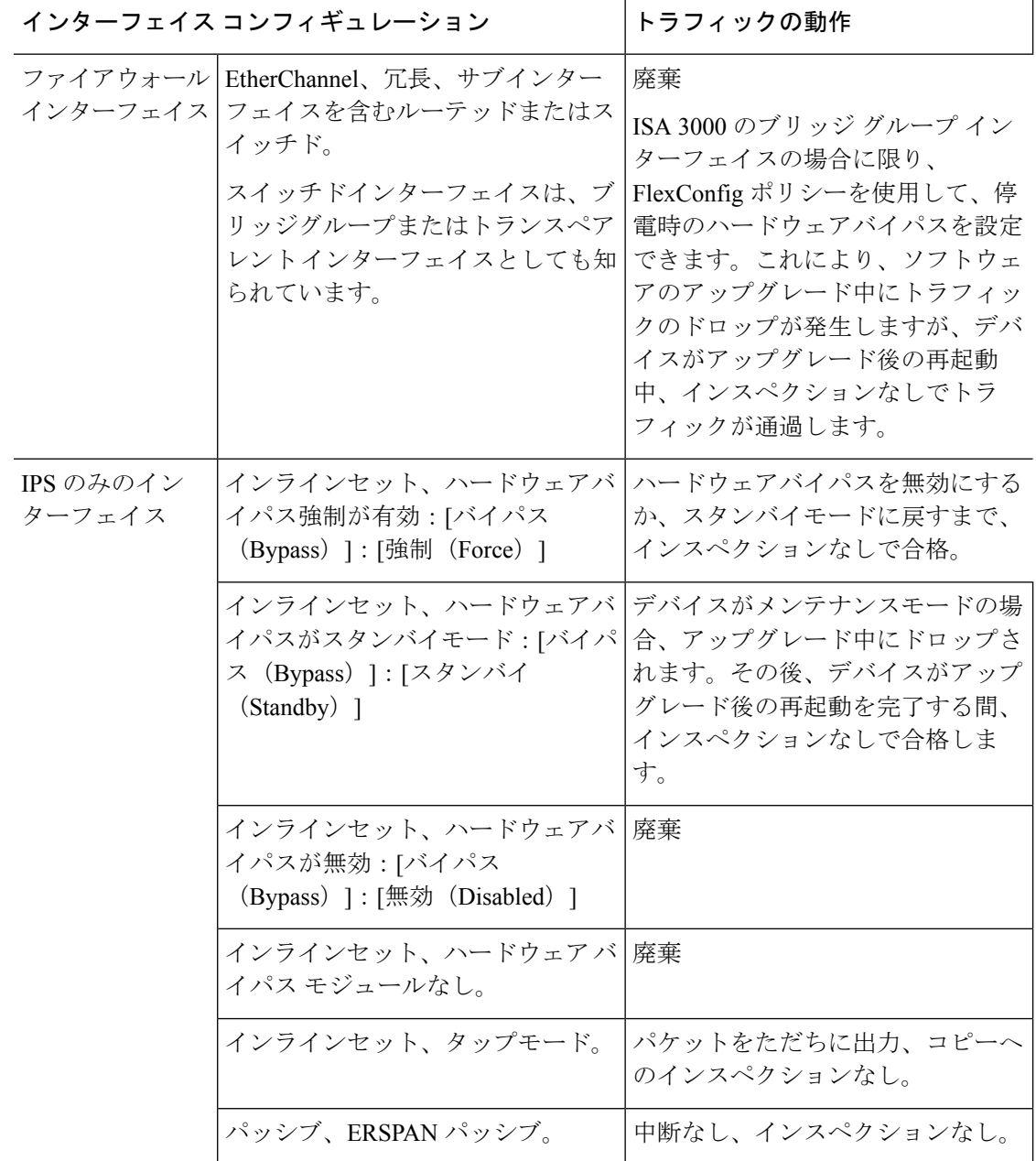

#### 高可用性および拡張性に関するソフトウェアのアップグレード

高可用性デバイスやクラスタ化されたデバイスのアップグレード中に、トラフィックフローや 検査が中断されることはありません。高可用性ペアの場合、スタンバイデバイスが最初にアッ

プグレードされます。デバイスの役割が切り替わり、新しくスタンバイになったデバイスが アップグレードされます。

クラスタの場合、データ セキュリティ モジュールを最初にアップグレードして、その後コン トロールモジュールをアップグレードします。コントロール セキュリティ モジュールをアッ プグレードする間、通常トラフィックインスペクションと処理は続行しますが、システムはロ ギングイベントを停止します。ロギングダウンタイム中に処理されるトラフィックのイベント は、アップグレードが完了した後、非同期のタイムスタンプ付きで表示されます。ただし、ロ ギングダウンタイムが大きい場合、システムはログ記録する前に最も古いイベントをプルーニ ングすることがあります。

#### ソフトウェアのアンインストール(パッチ)

スタンドアロンデバイスの場合、パッチのアンインストール中のトラフィックフローと検査の 中断は、アップグレードの場合と同じになります。高可用性および拡張性の展開では、中断を 最小限に抑えるために、アンインストールの順序を明確に計画する必要があります。これは、 ユニットとしてアップグレードしたデバイスであっても、デバイスから個別にパッチをアンイ ンストールするためです。

#### 設定変更の導入

Snort プロセスを再起動すると、高可用性/拡張性を備えた構成になっているものを含め、すべ てのデバイスでトラフィックフローとインスペクションが一時的に中断されます。インター フェイス設定により、中断中にインスペクションせずにトラフィックをドロップするか受け渡 すかが決定されます。Snort を再起動せずに展開すると、リソース要求時にいくつかのパケッ トが検査なしでドロップされることがあります。

Snort は、通常、アップグレード直後の最初の展開時に再起動されます。展開の前に、特定の ポリシーまたはデバイス設定を変更しない限り、それ以外の展開時に再起動されることはあり ません。

表 **15 :** トラフィックフローとインスペクション:設定変更の展開

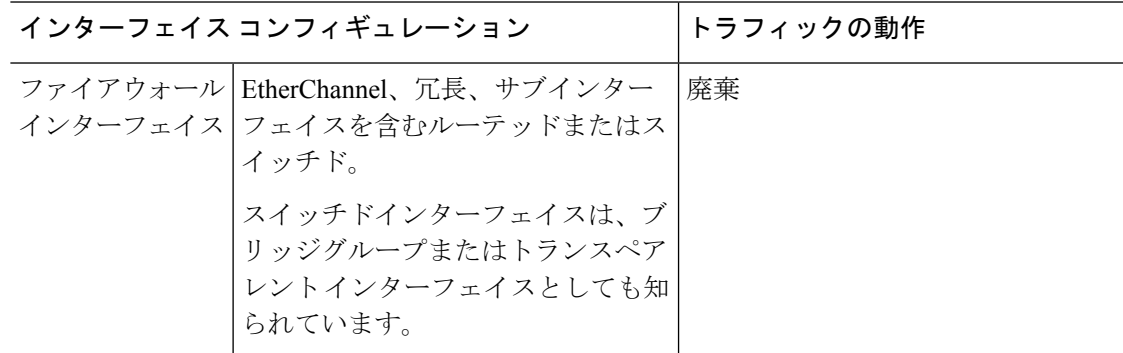

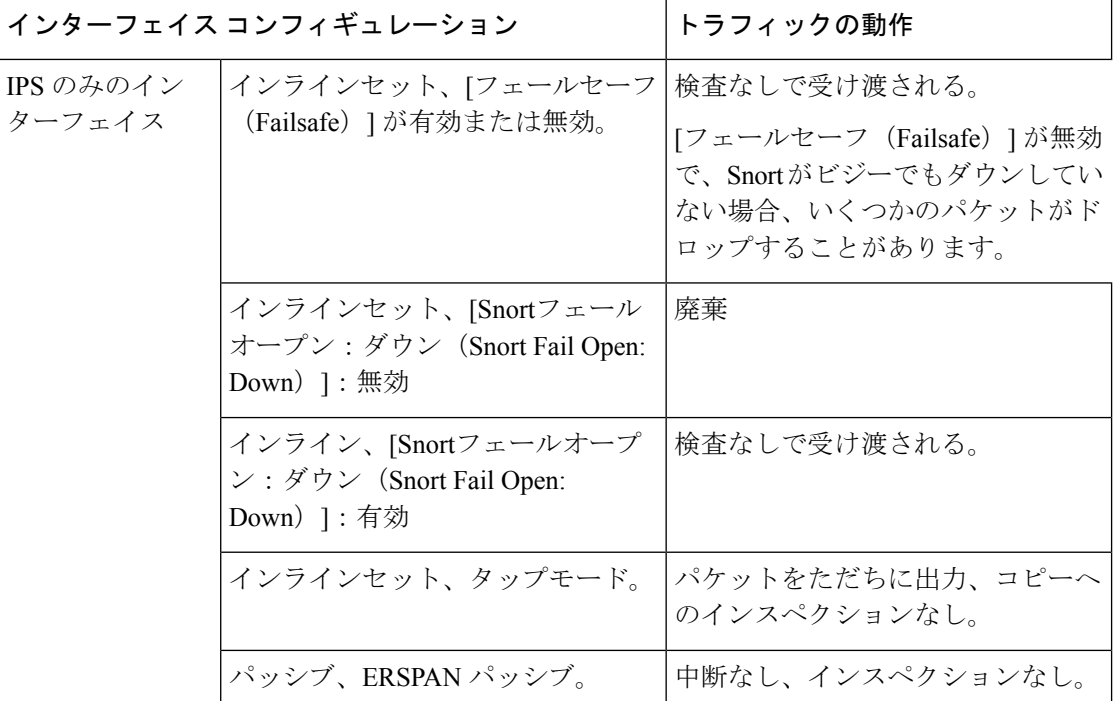

### **FDM**を使用した**FTD**アップグレードのトラフィックフローとインスペ クション

#### ソフトウェアのアップグレード

アップグレード中にトラフィックがドロップされます。高可用性の展開では、デバイスを1つ ずつアップグレードすることで、中断を最小限に抑えることができます。

ISA3000の場合にのみ、電源障害に対するハードウェアバイパスを設定すると、トラフィック はアップグレード中にドロップされますが、デバイスのアップグレード後の再起動中に検査な しでトラフィックが渡されます。

#### ソフトウェアの復元(メジャーおよびメンテナンスリリース)

復元中にトラフィックがドロップされます。高可用性の展開では、両方のユニットを同時に復 元すると、復元が成功する可能性が高くなります。最初のユニットがオンラインに戻ると、ト ラフィックフローとインスペクションが再開されます。

#### 設定変更の導入

Snort プロセスを再起動すると、高可用性を備えた構成になっているものを含め、すべてのデ バイスでトラフィックフローとインスペクションが一時的に中断されます。Snort を再起動せ ずに展開すると、リソース要求時にいくつかのパケットが検査なしでドロップされることがあ ります。

Snort は、通常、アップグレード直後の最初の展開時に再起動されます。展開の前に、特定の ポリシーまたはデバイス設定を変更しない限り、それ以外の展開時に再起動されることはあり ません。

### **FMC**を使用した**ASA FirePOWER**のアップグレードでのトラフィックフ ローとインスペクション

ソフトウェアのアップグレード

ASA FirePOWERモジュールへのトラフィックリダイレクトに関するASAサービスポリシーに よって、モジュールがソフトウェアアップグレード中にトラフィックを処理する方法が決定さ れます。

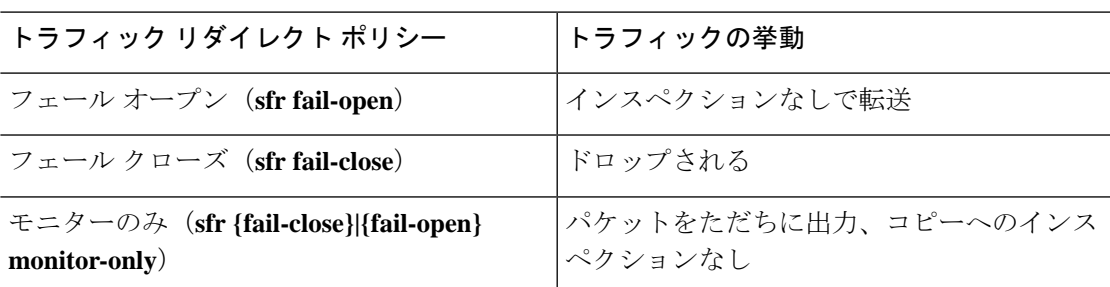

表 **16 :** トラフィックフローとインスペクション:**ASA FirePOWER** のアップグレード

#### ソフトウェアのアンインストール(パッチ)

パッチのアンインストール中のトラフィックフローと検査の中断は、アップグレードの場合と 同じになります。ASAフェールオーバーおよびクラスタの展開では、中断を最小限に抑えるた めに、アンインストールの順序を明確に計画する必要があります。これは、ユニットとして アップグレードしたデバイスであっても、デバイスから個別にパッチをアンインストールする ためです。

#### 設定変更の導入

Snort プロセスを再開すると、一時的にトラフィックフローと検査が中断されます。Snort プロ セスが再起動している間のトラフィックの挙動は、ASA FirePOWER をアップグレードする場 合と同じです。Snort を再起動せずに展開すると、リソース要求時にいくつかのパケットが検 査なしでドロップされることがあります。

Snort は、通常、アップグレード直後の最初の展開時に再起動されます。展開の前に、特定の ポリシーまたはデバイス設定を変更しない限り、それ以外の展開時に再起動されることはあり ません。

### **FMC** を使用した **NGIPSv** のアップグレードでのトラフィックフローと インスペクション

#### ソフトウェアのアップグレード

インターフェイスの設定により、アップグレード中に NGIPSv がトラフィックを処理する方法 が決定されます。

#### 表 **<sup>17</sup> :** トラフィックフローとインスペクション:**NGIPSv** のアップグレード

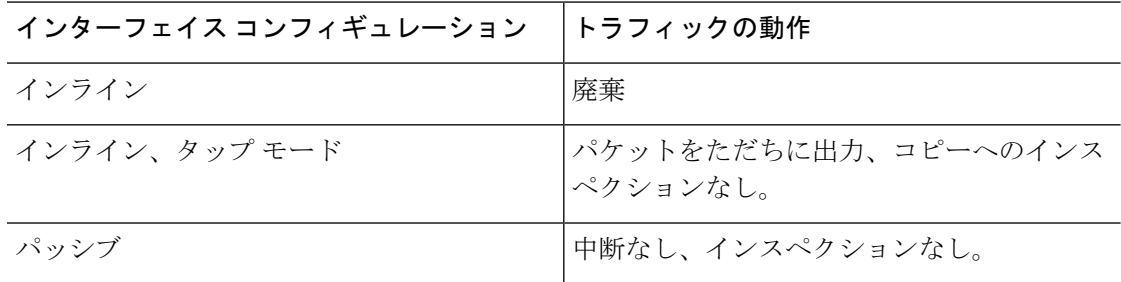

#### ソフトウェアのアンインストール(パッチ)

パッチのアンインストール中のトラフィックフローと検査の中断は、アップグレードの場合と 同じになります。

#### 設定変更の導入

Snort プロセスを再開すると、一時的にトラフィックフローと検査が中断されます。インター フェイス設定により、中断中にインスペクションせずにトラフィックをドロップするか受け渡 すかが決定されます。Snort を再起動せずに展開すると、リソース要求時にいくつかのパケッ トが検査なしでドロップされることがあります。

Snort は、通常、アップグレード直後の最初の展開時に再起動されます。展開の前に、特定の ポリシーまたはデバイス設定を変更しない限り、それ以外の展開時に再起動されることはあり ません。

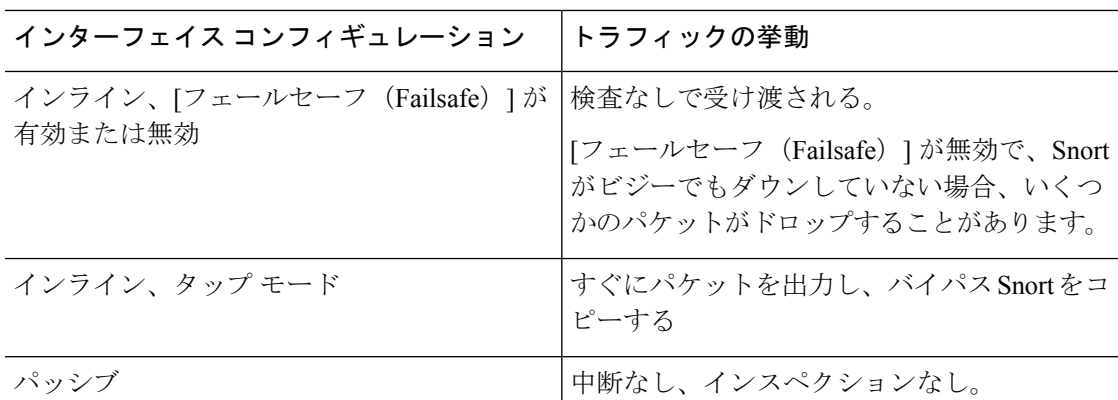

#### 表 **18 :** トラフィックフローとインスペクション:設定変更の展開

ソフトウェアのアップグレード

## <span id="page-24-0"></span>時間とディスク容量のテスト

参考のために、FMC およびソフトウェアのアップグレードにかかる時間とディスク容量のテ ストに関するレポートを提供しています。

#### 時間テスト

特定のプラットフォームおよびシリーズでテストされたすべてのソフトウェアアップグレード の中で最長のテスト時間を報告します。次の表で説明するように、アップグレードには、複数 の理由により、指定された時間よりも時間がかかる可能性があります。将来のベンチマークと して使用できるように、独自のアップグレード時間を追跡および記録することをお勧めしま す。

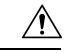

アップグレード中は、設定を変更または展開しないでください。システムが非アクティブに見 注意 えても、手動で再起動またはシャットダウンしないでください。ほとんどの場合、進行中の アップグレードを再開しないでください。システムが使用できない状態になり、再イメージ化 が必要になる場合があります。アップグレードに失敗する、アプライアンスが応答しないな ど、アップグレードで問題が発生した場合には [応答しないアップグレード](#page-16-0) (17 ページ) を参 照してください。

表 **19 :** ソフトウェアアップグレードの時間テストの条件

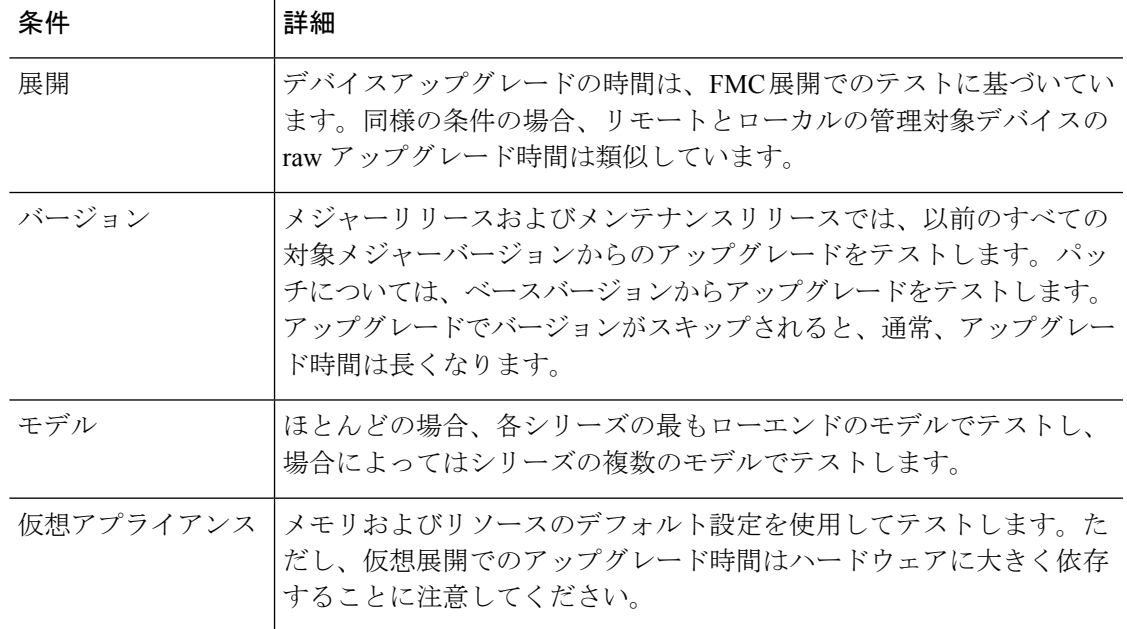

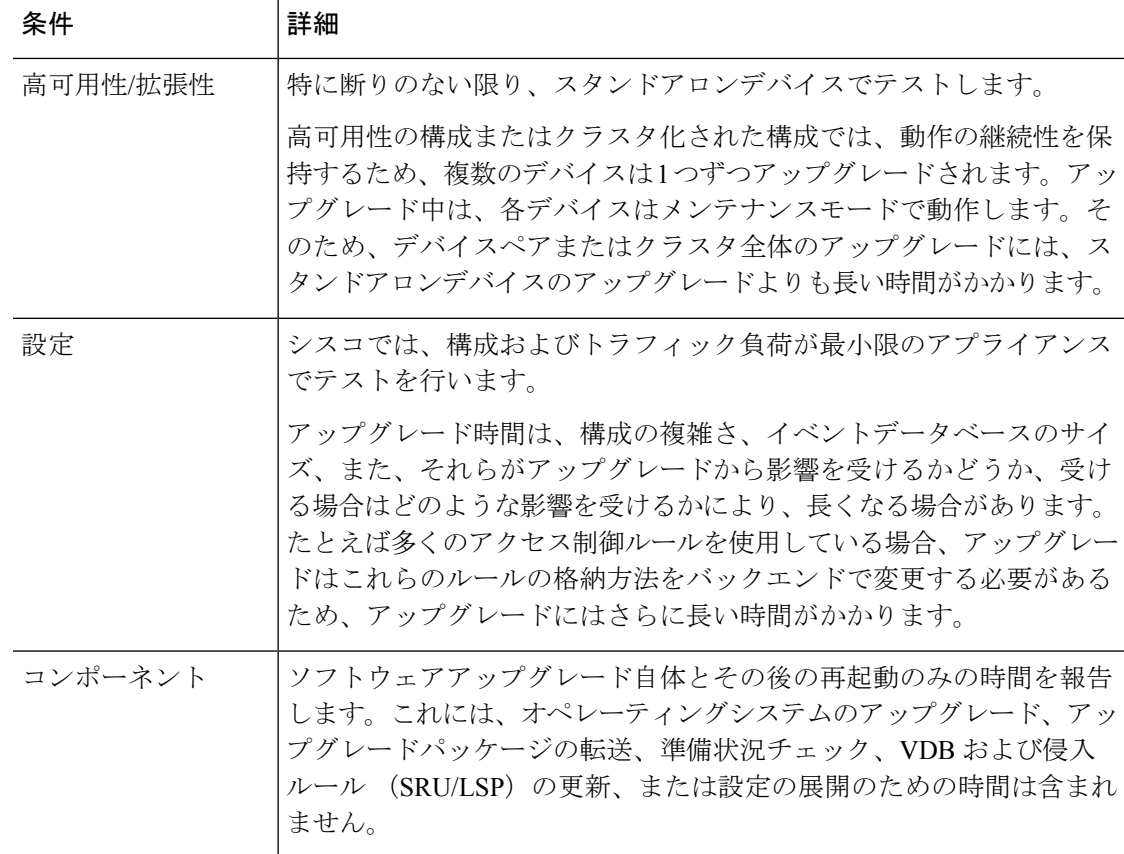

#### ディスク容量テスト

特定のプラットフォーム/シリーズでテストされたすべてのソフトウェアアップグレードの中 で最も多く使用されているディスク容量を報告します。これには、アップグレードパッケージ をデバイスにコピーするために必要な容量が含まれます。

また、デバイスアップグレードパッケージ用に FMC (/Volume または /var 内)に必要な容量 も報告します。FTD アップグレードパッケージ用の内部サーバーがある場合、または FDM を 使用している場合は、それらの値を無視してください。

特定の場所 (/var や /ngfw など) のディスク容量の見積もりを報告する場合、その場所にマウ ントされているパーティションのディスク容量の見積もりを報告しています。一部のプラット フォームでは、これらの場所が同じパーティション上にある場合があります。

空きディスク容量が十分でない場合、アップグレードは失敗します。

#### 表 **20 :** ディスク容量の確認

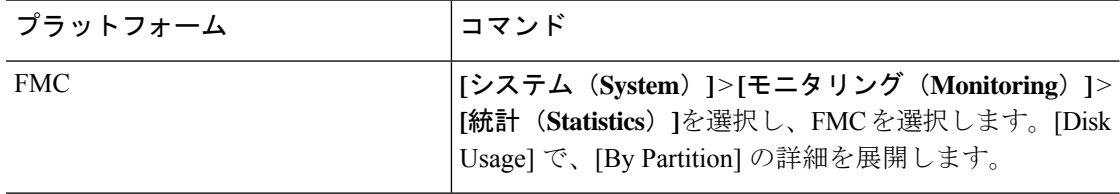

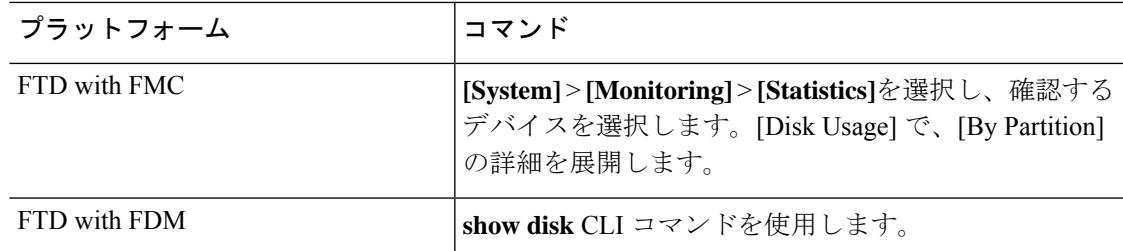

# バージョン **7.0.3** の時間とディスク容量

表 **21 :** バージョン **7.0.3** の時間とディスク容量

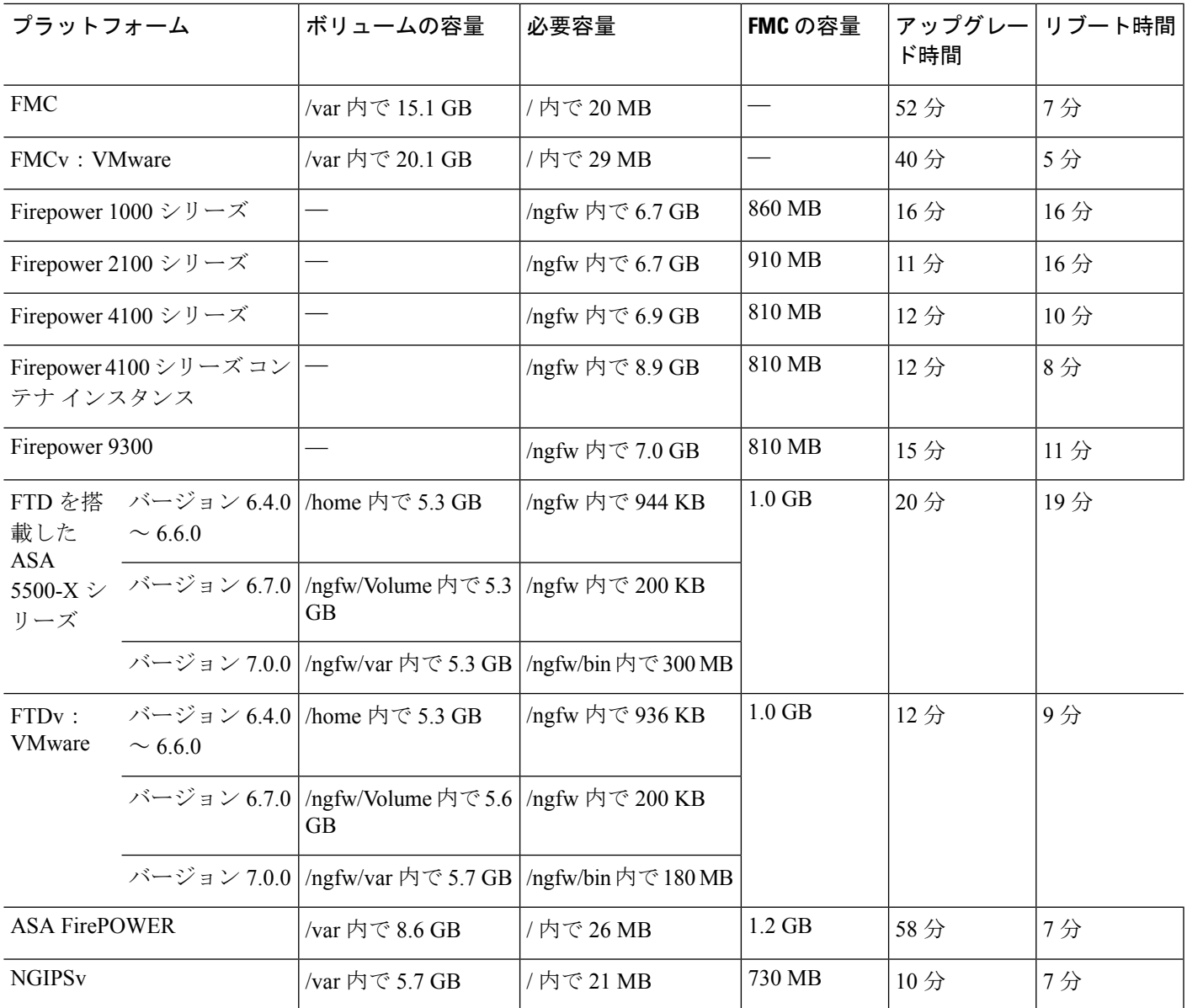

## バージョン **7.0.2.1** の時間とディスク容量

表 **22 :** バージョン **7.0.2.1** の時間とディスク容量

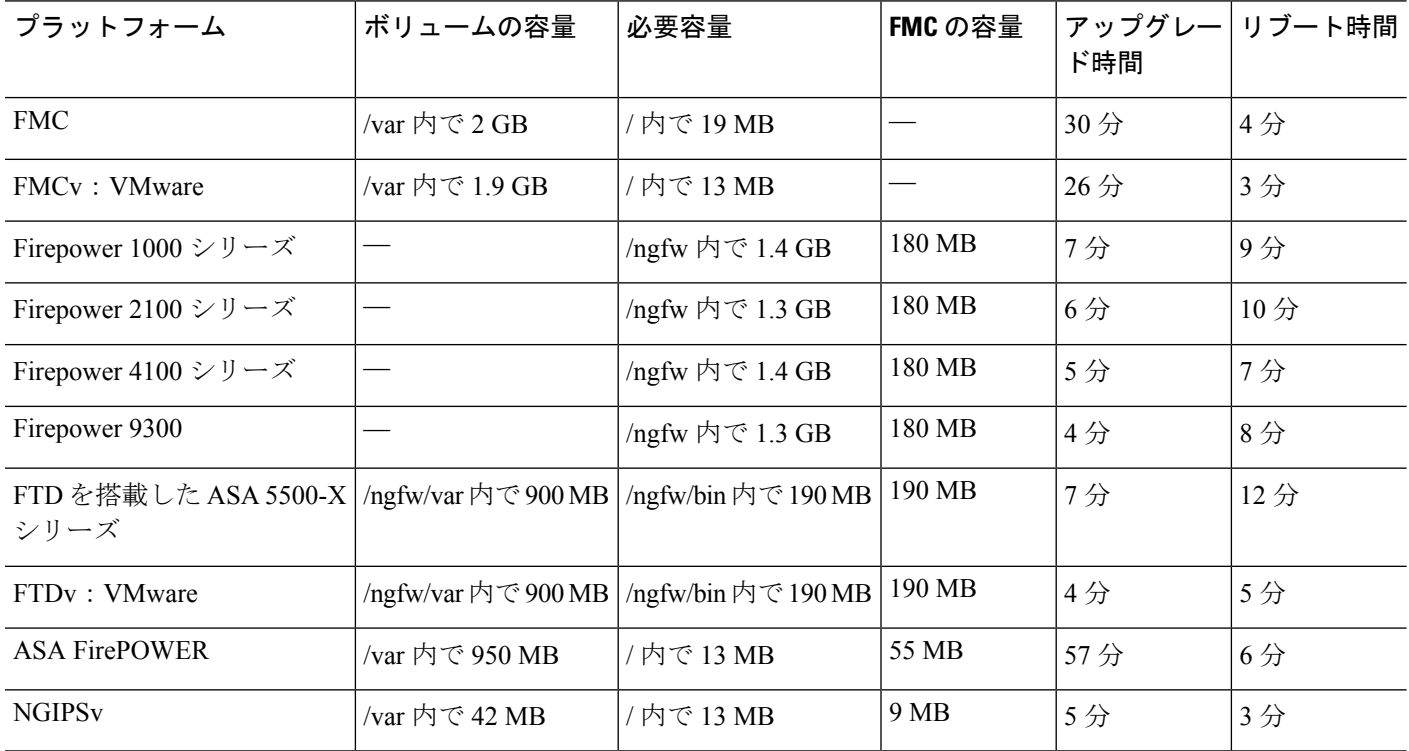

## バージョン **7.0.2** の時間とディスク容量

表 **23 :** バージョン **7.0.2** の時間とディスク容量

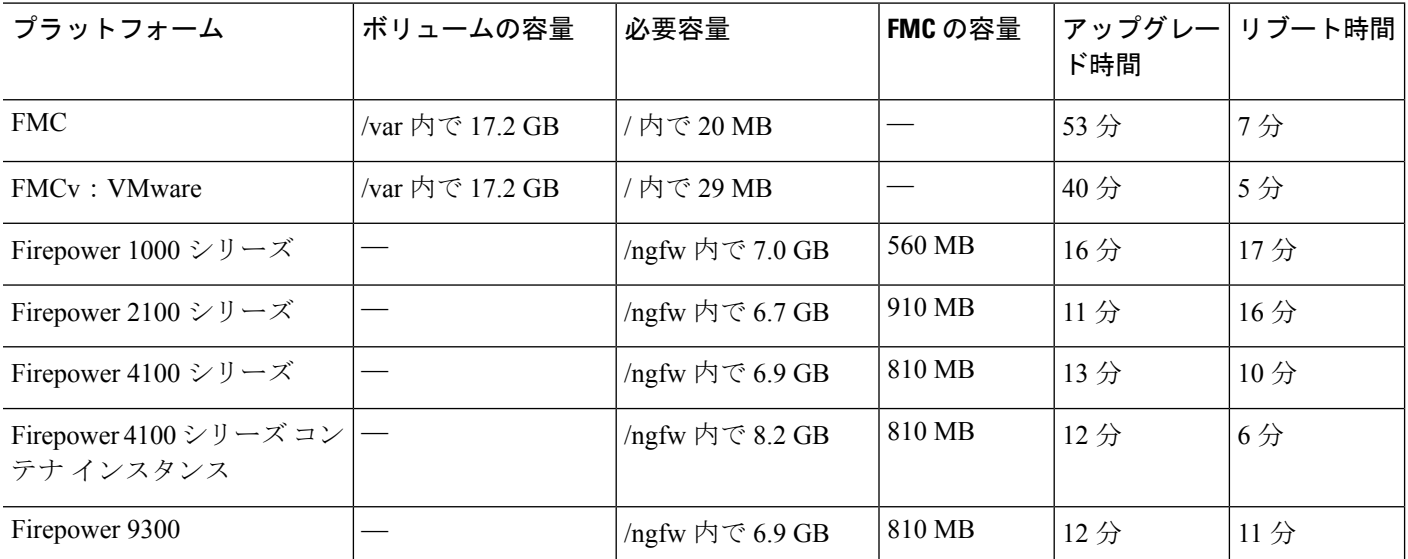

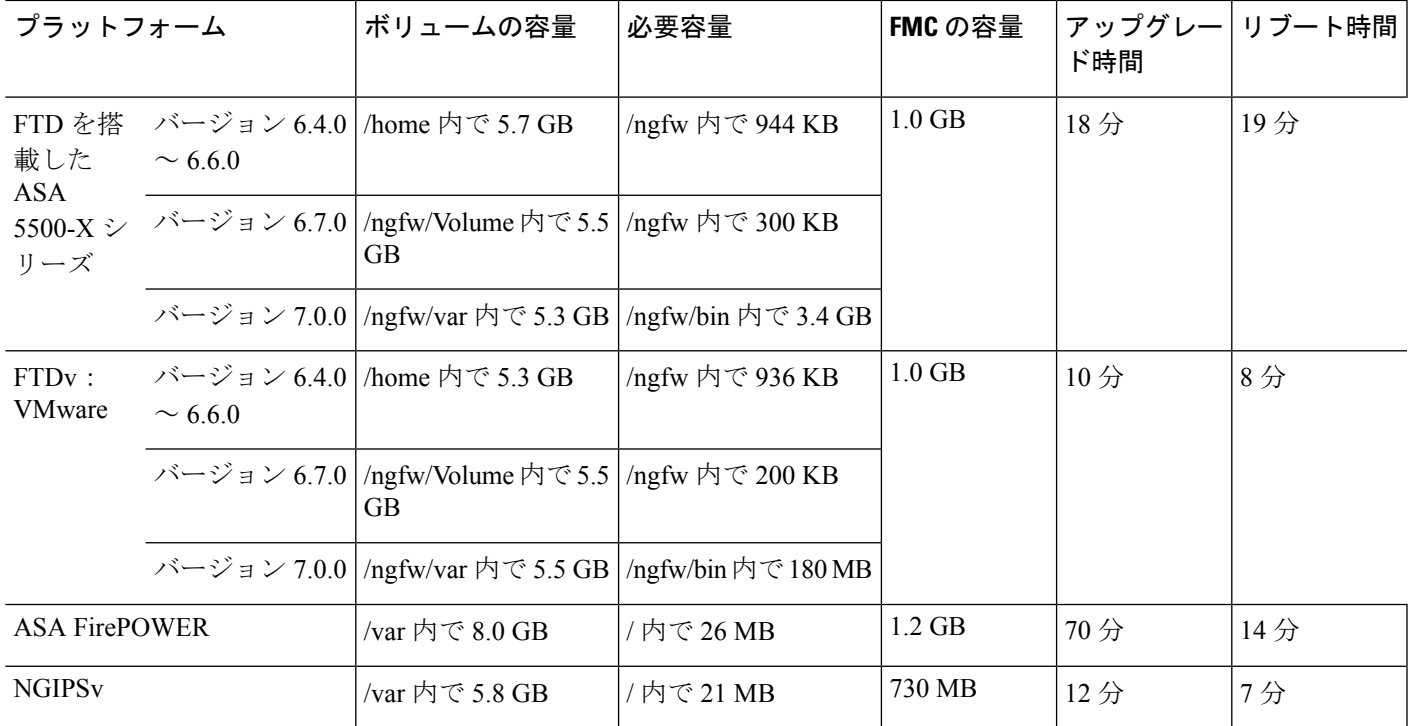

### バージョン **7.0.1.1** の時間とディスク容量

#### 表 **24 :** バージョン **7.0.1.1** の時間とディスク容量

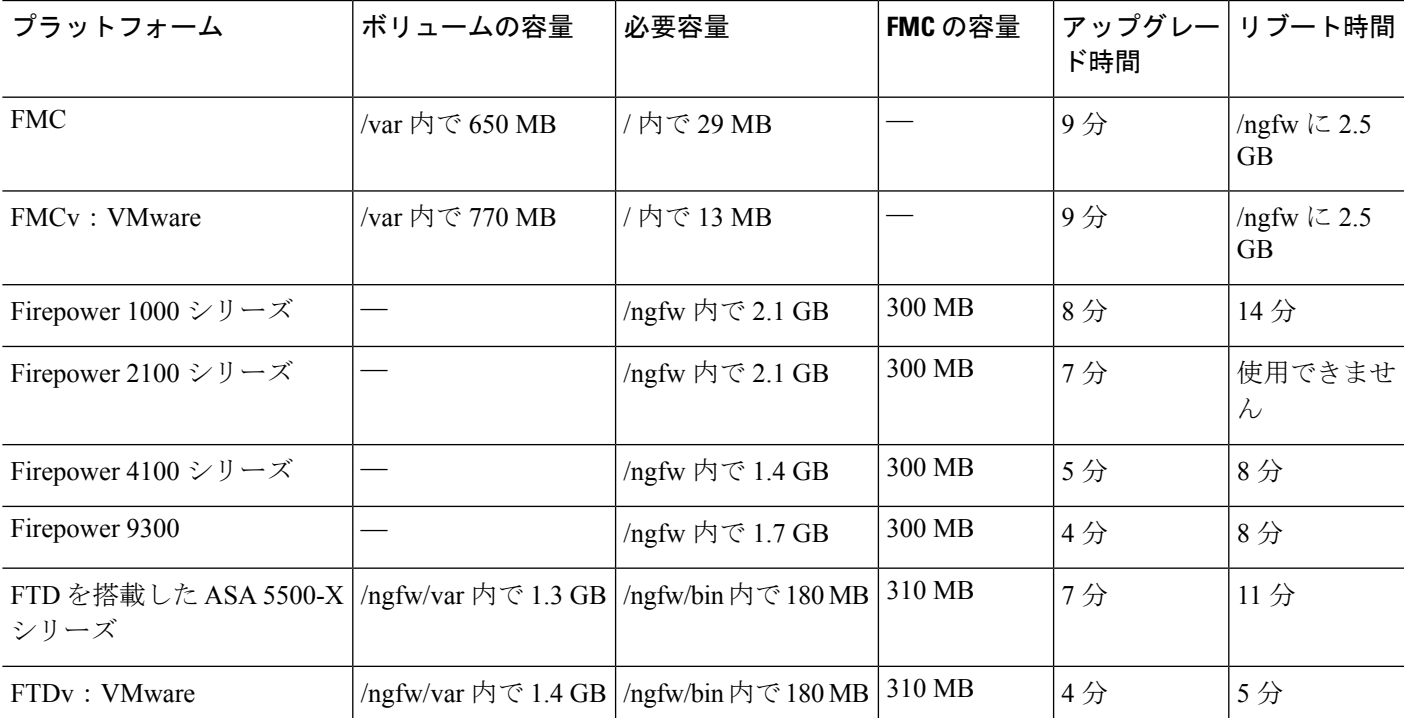

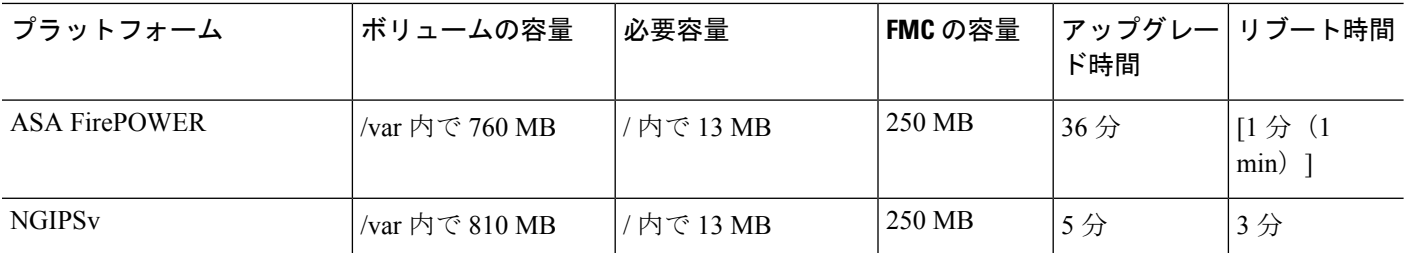

## バージョン **7.0.1** の時間とディスク容量

表 **25 :** バージョン **7.0.1** の時間とディスク容量

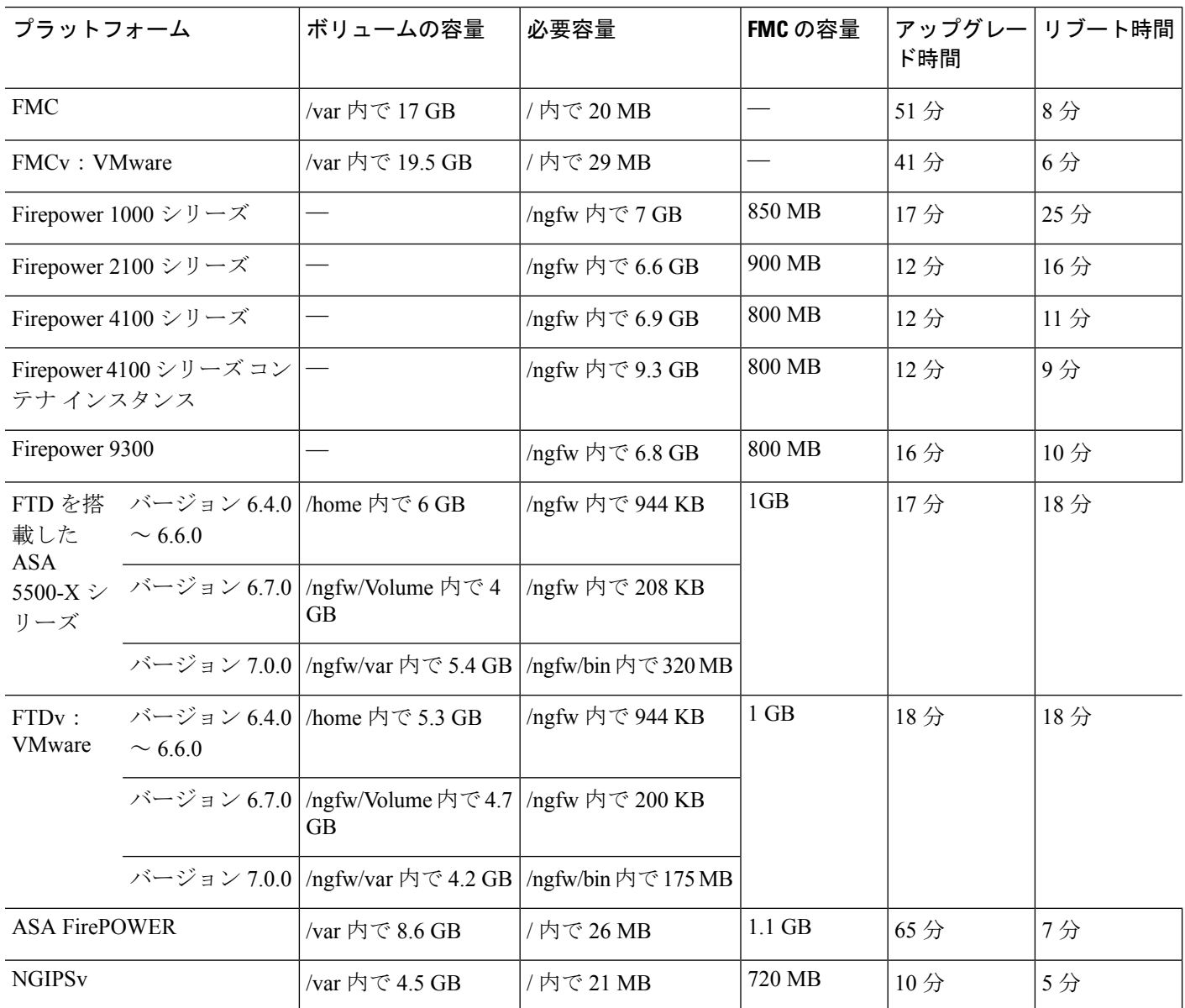

## バージョン **7.0.0.1** の時間とディスク容量

#### 表 **26 :** バージョン **7.0.0.1** の時間とディスク容量

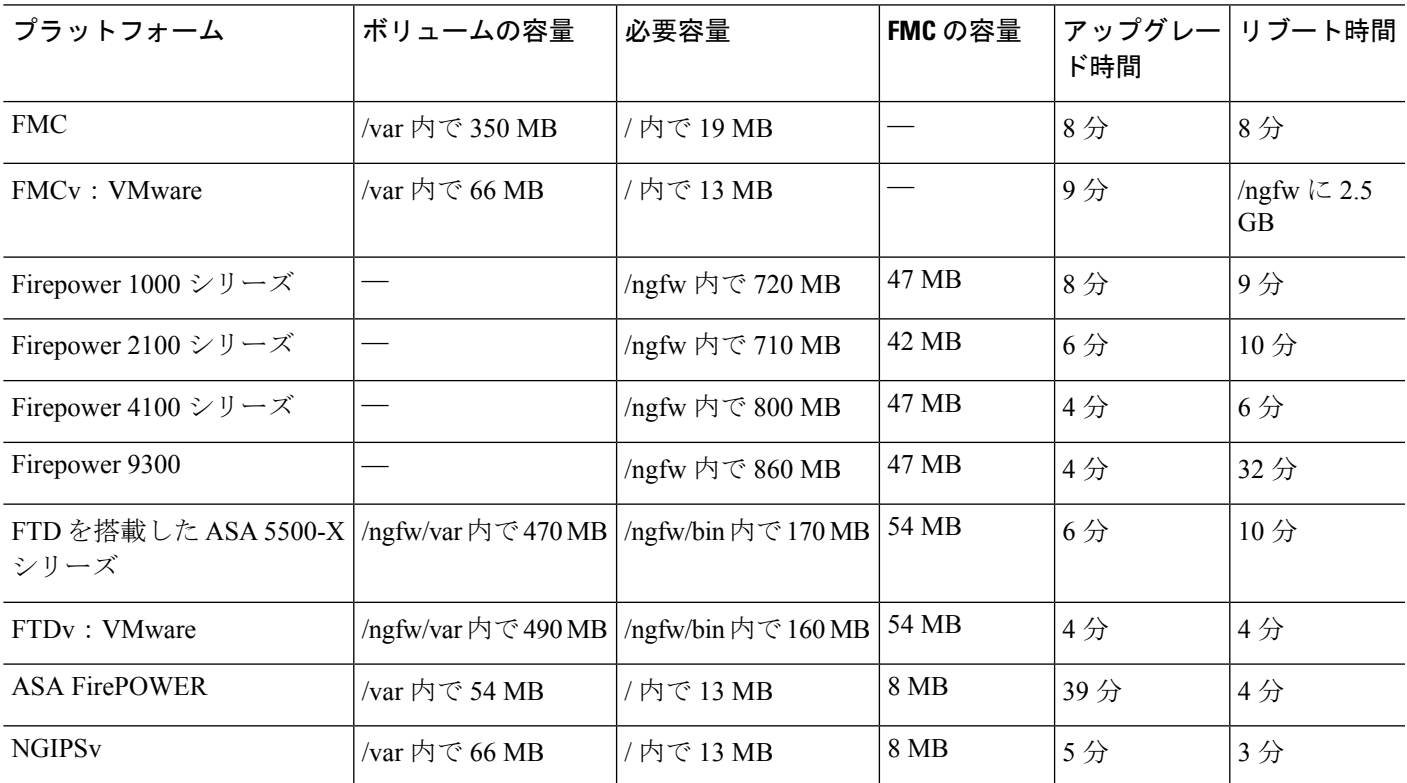

## バージョン **7.0.0** の時間とディスク容量

#### 表 **27 :** バージョン **7.0.0** の時間とディスク容量

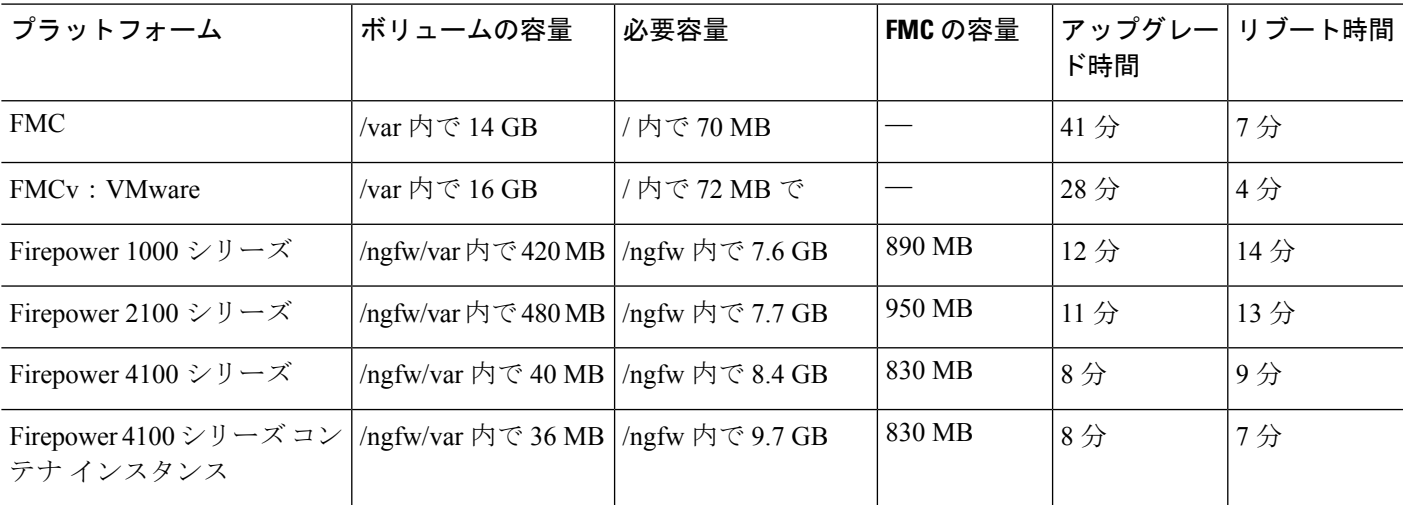

 $\overline{\phantom{a}}$ 

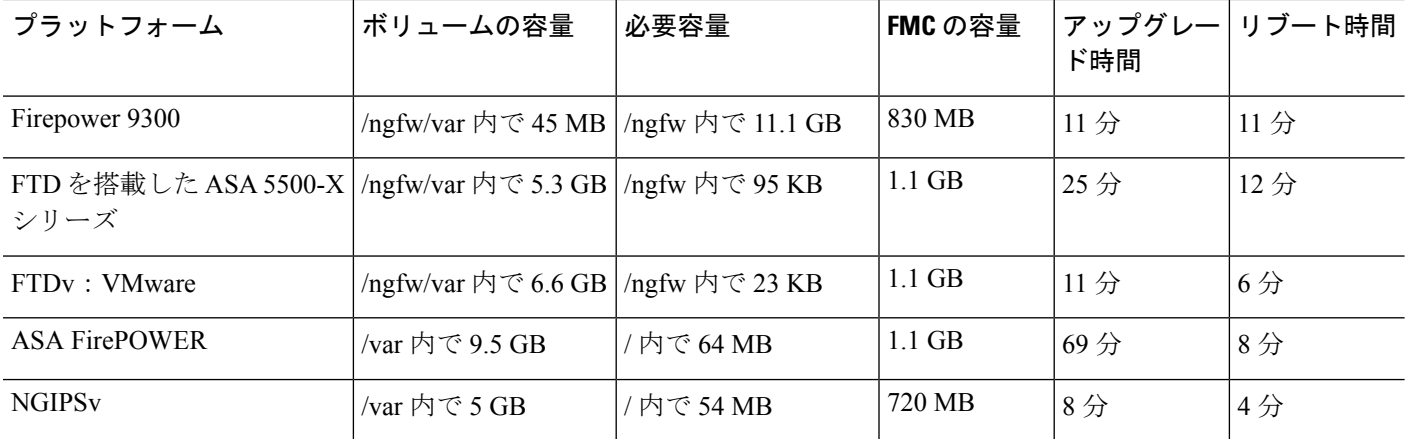